# **Hewlett Packard** Enterprise

## HPE FlexNetwork MSR3024 Router Series

FIPS 140-2 Non-Proprietary Security Policy

Security Level 1 Validation

Version 1.00

May 2017

Copyright Hewlett-Packard Development Company, L.P 2017, May be reproduced only in its original entirety [without revision].

## Revision Record

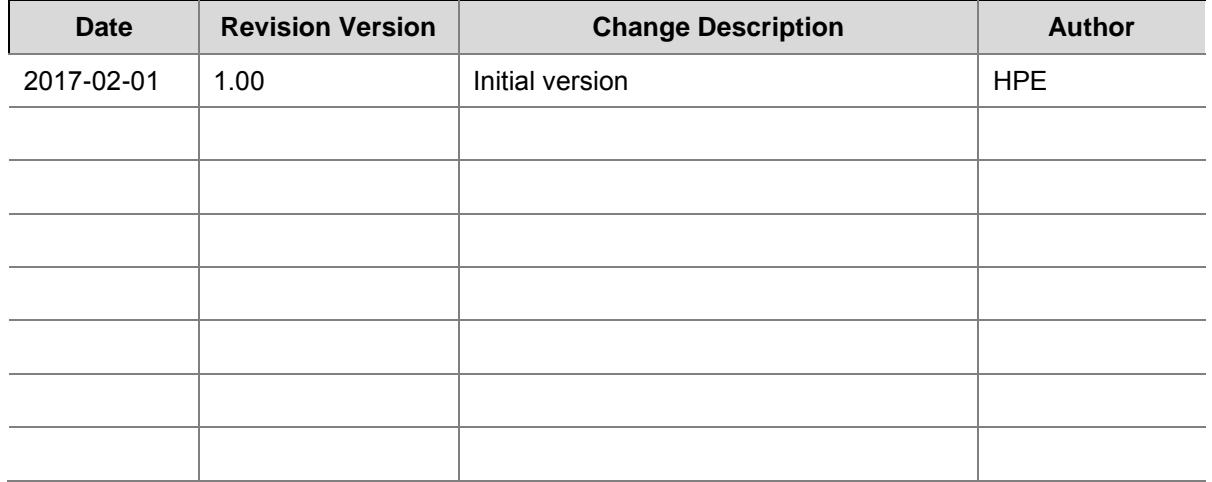

## **Table of Contents**

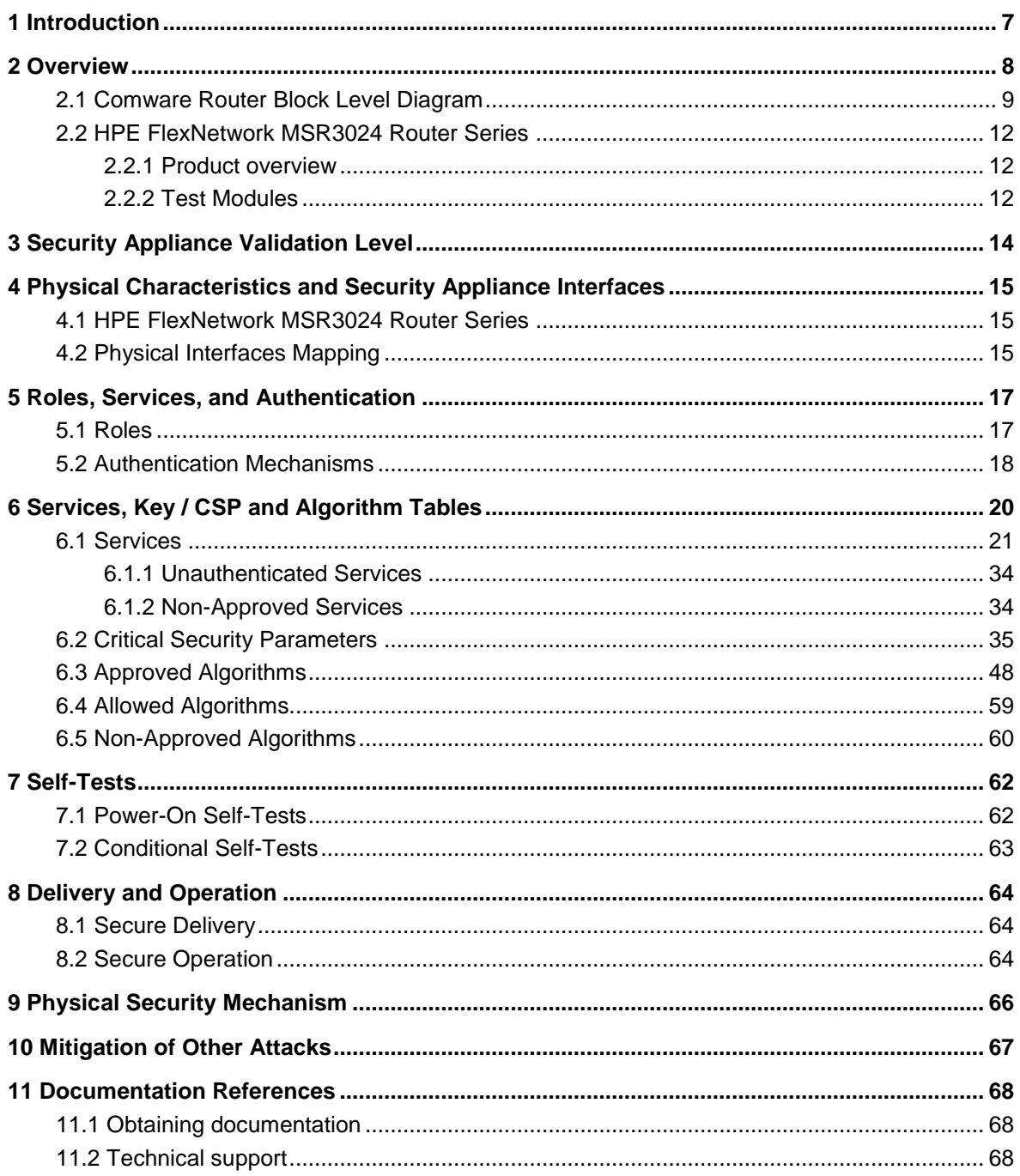

## **TABLE OF TABLES**

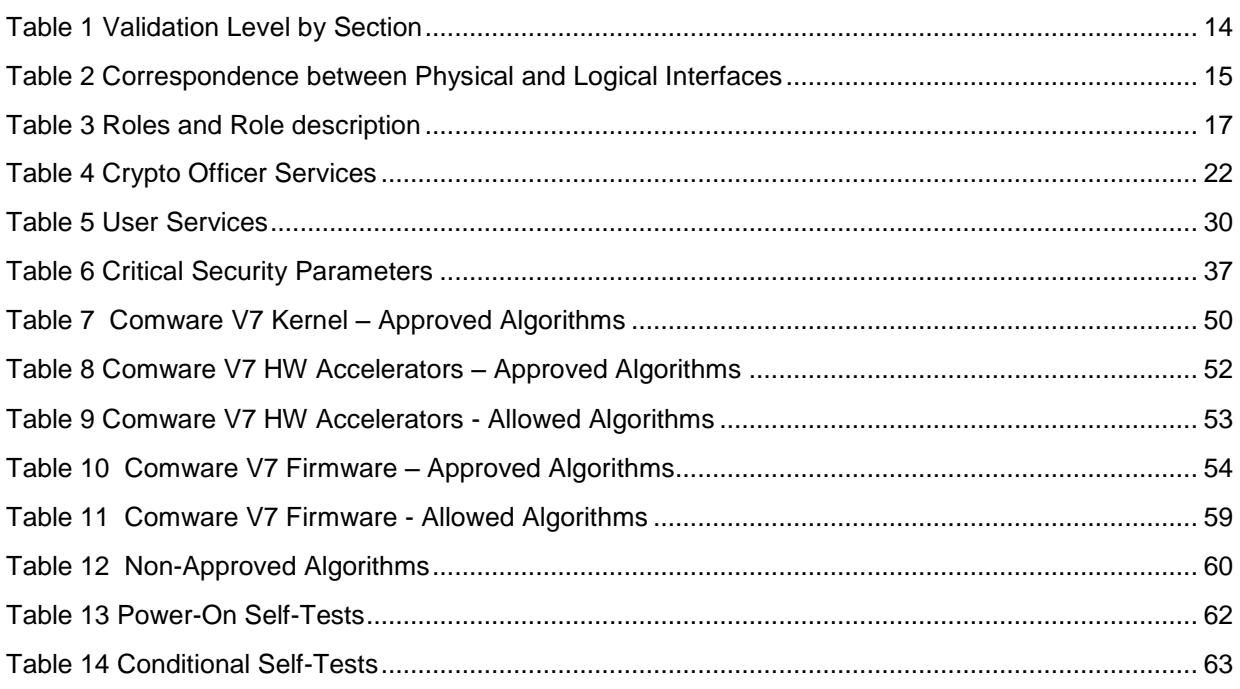

## **TABLE OF FIGURES**

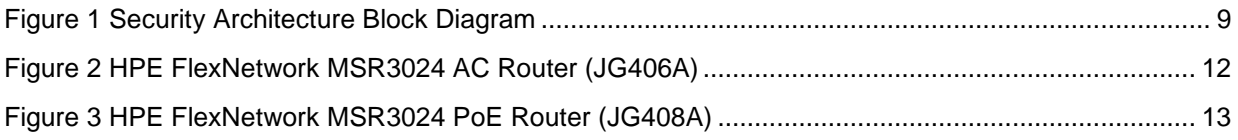

## **FIPS 140-2 Non-Proprietary Security Policy for the HPE Networking Routers**

Keywords: Security Policy, CSP, Roles, Service, Cryptographic Module

List of abbreviations:

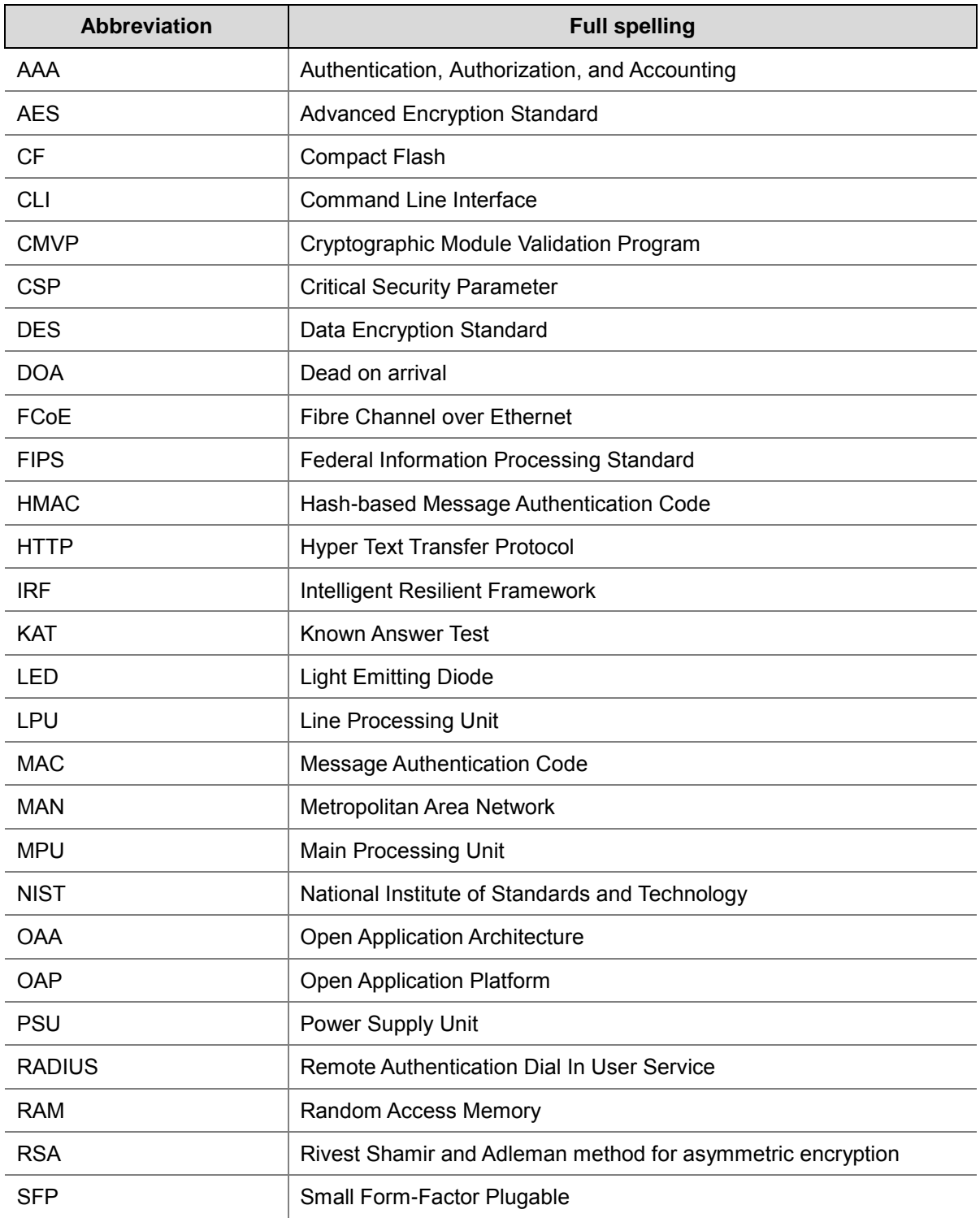

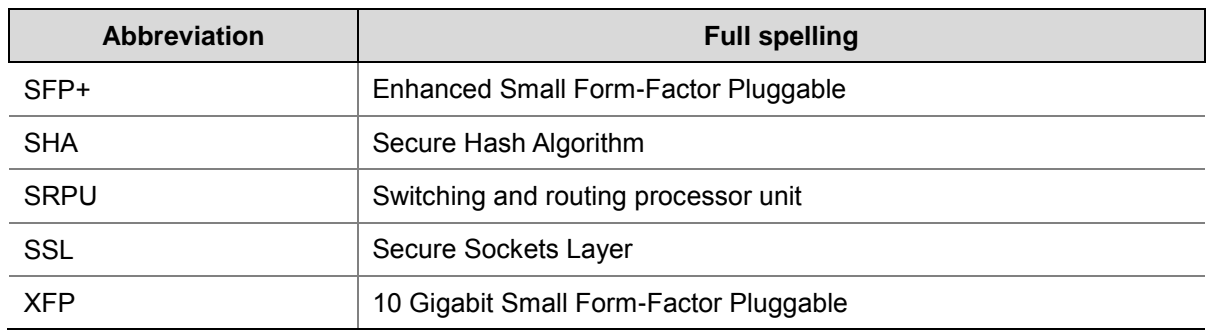

## <span id="page-6-0"></span>**1 Introduction**

This document is a non-proprietary Cryptographic Module Security Policy for HPE FlexNetwork MSR3024 Router Series. The policy describes how the HPE FlexNetwork MSR3024 Router Series meet the requirements of FIPS 140-2. This document also describes how to configure the HPE FlexNetwork MSR3024 Router Series in FIPS 140-2 mode. This document was prepared as part of the FIPS 140-2 Security Level 1 validation.

FIPS 140-2 standard details the U.S. Government requirements for cryptographic security appliances. More information about the standard and validation program is available on the NIST website at [csrc.nist.gov/groups/STM/cmvp/.](http://csrc.nist.gov/groups/STM/cmvp/)

This document includes the following sections:

- Overview
- Security Appliance Validation Level
- Physical Characteristics and Security Appliance Interfaces
- Roles, Services and Authentication
- Services, Key / CSP and Algorithm Tables
- Self-Tests
- Delivery and Operation
- Physical Security Mechanism
- Mitigation of Other Attacks
- Obtaining Documentation and Technical Assistance

NOTE: The following names are referencing the same thing: HPE FlexFabric, HPE Networking devices and HPE Networking Routers.

## <span id="page-7-0"></span>**2 Overview**

The HPE Networking devices are suitable for a range of uses: at the edge of a network, connecting server clusters in a data center, in an enterprise LAN core, and in large-scale industrial networks and campus networks. Each device is based on the HPE Comware Software, Version 7.1.045 platform.

The HPE FlexNetwork MSR3024 Router Series modules are being validated as a multi-chip standalone module at FIPS 140-2 Security Level 1.

## <span id="page-8-0"></span>2.1 **Comware Router Block Level Diagram**

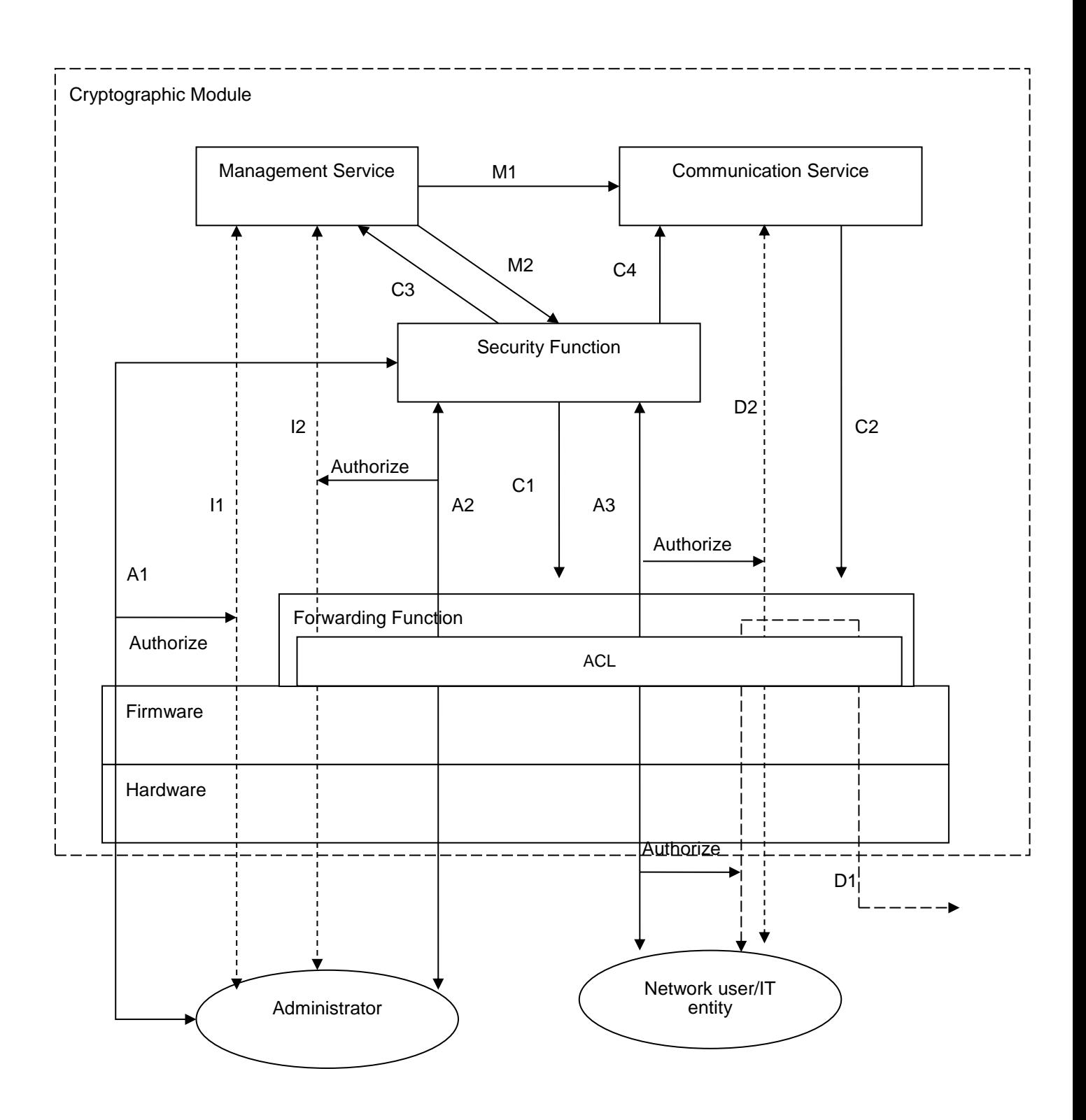

#### **Figure 1 Security Architecture Block Diagram**

<span id="page-8-1"></span>The cryptographic module provides the following services externally:

1. Management: supports various login methods and configuration interfaces for managing the system.

2. Communication: supports interoperation between the communication protocols at different layers in the protocol stack, such as 802.3, PPP, and IP, and uses the forwarding function to receive/send packets for the local device and forward packets for other devices.

To ensure security, the security function provides appropriate access control for the cryptographic module to identify and authenticate the external entities attempting to access them, and authorize the external entities that pass the identification and authentication. The access control function also records the external entities' accesses to the services, such as the beginning time and end time of a visit. The figure above shows how administrators (crypto officer, user role) and network users access to a cryptographic module service.

M2: The administrator accesses the management service to configure the security function.

M1: The administrator accesses the management service to configure the communication service.

C1: The security function issues the forwarding control ACL or other control measures to the forwarding function for security processing like packet filtering.

D2: The communication service uses the forwarding function to receive and send packets for the local device.

C2: The communication service issues routing entries or MAC address entries to the forwarding function for forwarding packets for other devices.

A1: The administrator connects to a physical management interface (the console for example) of the cryptographic module to access the system management access control service of the security function. If the access succeeds, the l1 access to the management service is authorized. The security function uses the C3 authorization action to authorize the administrator administrative roles.

I1: The administrator accesses the management service through the physical management interface.

A2: The administrator connects to a network interface (such as an Ethernet interface) of the cryptographic module to access the system management access control service of the security function. If the access succeeds, the I2 access to the management service is authorized.

I2: The administrator accesses the management service through the network interface.

A3: A network user connects to a network interface of the cryptographic module to access the communication access control service of the security function. If the access succeeds, D1/D2 are authorized. The security function uses the C4 authorization action to authorize the network user the communication service access privilege, namely, the network access privilege.

D1: Forwarding packets for the network user.

To facilitate cryptographic module management, the administrator is allowed to access the system management service by remote login through a network interface. To prevent the authentication data of the administrator (such as the username and password) from being intercepted and prevent the operation commands from being tampered, the cryptographic module provides the SSH2/HTTPS for secure remote management.

For the management service, the cryptographic module defines predefined roles and custom user roles, which service differs as result of different access permissions.

Each user can switch to a different user role without reconnecting to the device. To switch to a different user role, a user must provide the role switching authentication information. The authentication is identity based. All users can be authenticated locally, and optionally supports authentication via a RADIUS and TACACS+ server.

If needed, IPsec can be configured to protect the network data.

No external programs can take control of the cryptographic module, because the cryptographic module does not provide the general-purpose computing service. This ensures the absolute control of the cryptographic module.

## <span id="page-11-0"></span>2.2 **HPE FlexNetwork MSR3024 Router Series**

#### <span id="page-11-1"></span>2.2.1 **Product overview**

The HPE MSR3000 Router Series, the next generation of router from Hewlett Packard Enterprise (HPE), is a component of the HPE FlexBranch solution, which is a part of the comprehensive HPE FlexNetwork architecture. These routers feature a modular design that delivers unmatched application services for medium- to large-sized branch offices. This gives your IT personnel the benefit of reduced complexity, and simplified configuration, deployment, and management. The MSR3000 routers use the latest multicore CPUs, offer Gigabit switching, provide an enhanced PCI bus, and ship with the latest version of HPE Comware software to help enable high performance with concurrent services.

The MSR3000 series provides a full-featured, resilient routing platform, including IPv6 and Multi-Protocols Label Switching (MPLS), with up to 5 Mpps forwarding capacity and 3.3 Gb/s of IPsec VPN encrypted throughput. These routers also support HPE Open Application Platform (OAP) modules to deliver integrated industry-leading HPE AllianceOne partner applications such as virtualization, unified communications and collaboration (UC&C), and application optimization capabilities.

The MSR3000 series provides an agile, flexible network infrastructure that enables you to quickly adapt to changing business requirements while delivering integrated concurrent services on a single, easy-to-manage platform. A summary of the highlights of the HPE FlexNetwork MSR3024 Router Series:

- Up to 5 Mpps forwarding performance; support for multiple concurrent services
- HPE Open Application Platform (OAP) for HPE AllianceOne applications
- Embedded security features with hardware-based encryption, network address translation (NAT), and virtual private networks (VPNs)
- No additional licensing complexity; no cost for advanced features
- Zero-touch solution, with single-pane-of-glass management
- Power over Ethernet (PoE)<sup>1</sup>

#### <span id="page-11-2"></span>2.2.2 **Test Modules**

Testing included two models in the HPE FlexNetwork MSR3024 Router Series

- HPE FlexNetwork MSR3024 AC Router (JG406A)
- HPE FlexNetwork MSR3024 PoE Router (JG408A)

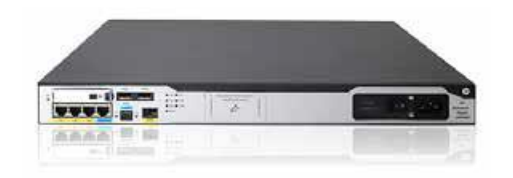

**Figure 2 HPE FlexNetwork MSR3024 AC Router (JG406A)**

```
<sup>1</sup> JG408A only
```
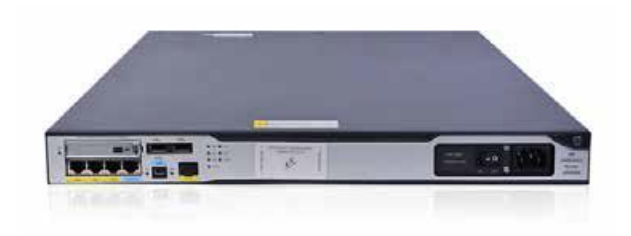

<span id="page-12-0"></span>**Figure 3 HPE FlexNetwork MSR3024 PoE Router (JG408A)**

## <span id="page-13-0"></span>**Security Appliance Validation Level**

The following table lists the level of validation for each area in the FIPS PUB 140-2.

<span id="page-13-1"></span>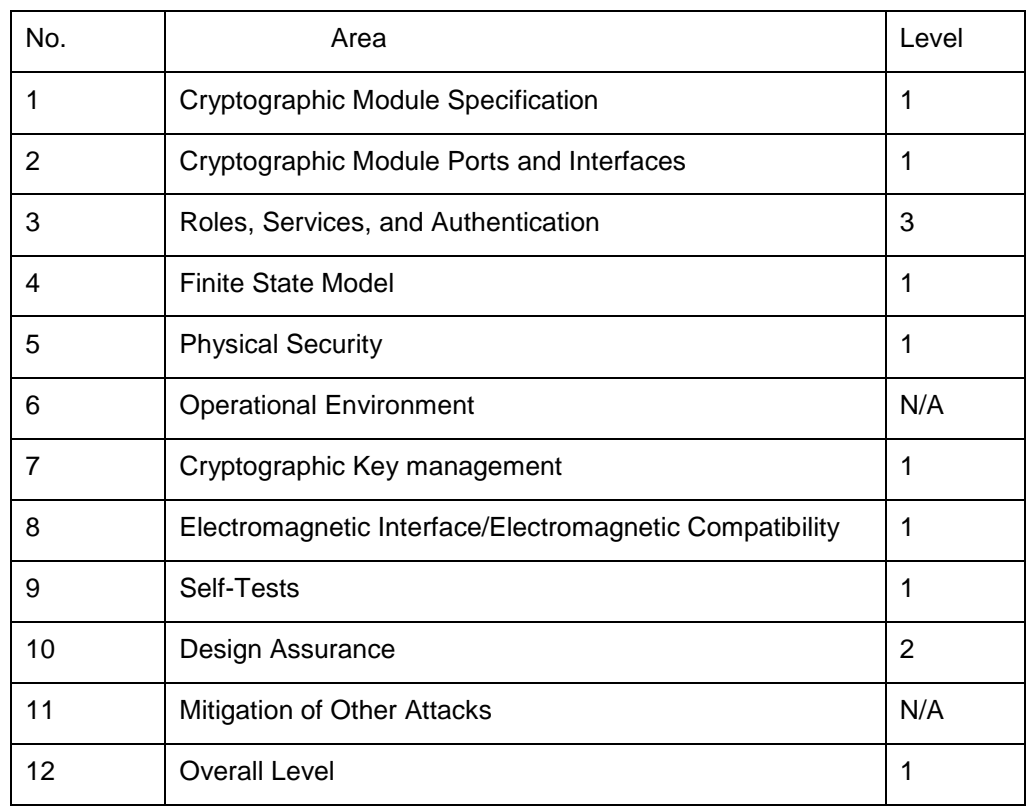

#### **Table 1 Validation Level by Section**

## <span id="page-14-0"></span>**4 Physical Characteristics and Security Appliance**

## **Interfaces**

#### <span id="page-14-1"></span>4.1 **HPE FlexNetwork MSR3024 Router Series**

The HPE FlexNetwork MSR3024 Router series is a multi-chip standalone security appliance, and the cryptographic boundary is defined as encompassing the "top," "front," "left," "right," "bottom," and "rear" surfaces of the case. The general components of the HPE FlexNetwork MSR3024 Router series include firmware and hardware, which are placed in the threedimensional space within the case.

The HPE FlexNetwork MSR3024 Router provides:

- 2 HMIM slots
- 4 SIC slots, or 2 DSIC slots, or a combination
- 3 RJ-45 1000BASE-T ports (IEEE 802.3ab Type 1000BASE-T)
- 1 SFP fixed Gigabit Ethernet SFP port
- LEDs for system, power, and module status.
- Power switch
- Reset switch

The documents on HPE website [\(http://h20565.www2.hpe.com/portal/site/hpsc/public/psi/home/?sp4ts.oid=5408895&ac.admitte](http://h20565.www2.hpe.com/portal/site/hpsc/public/psi/home/?sp4ts.oid=5408895&ac.admitted=1470924040301.125225703.1851288163%23manuals) [d=1470924040301.125225703.1851288163#manuals\)](http://h20565.www2.hpe.com/portal/site/hpsc/public/psi/home/?sp4ts.oid=5408895&ac.admitted=1470924040301.125225703.1851288163%23manuals) describe the ports in detail along with the interpretation of the LEDs.

#### <span id="page-14-2"></span>4.2 **Physical Interfaces Mapping**

The physical interfaces provided by the HPE Networking products map to four FIPS 140-2 defined logical interface: data input, data output, control input and status output. [Table 2](#page-14-3) presents the mapping.

#### **Table 2 Correspondence between Physical and Logical Interfaces**

<span id="page-14-3"></span>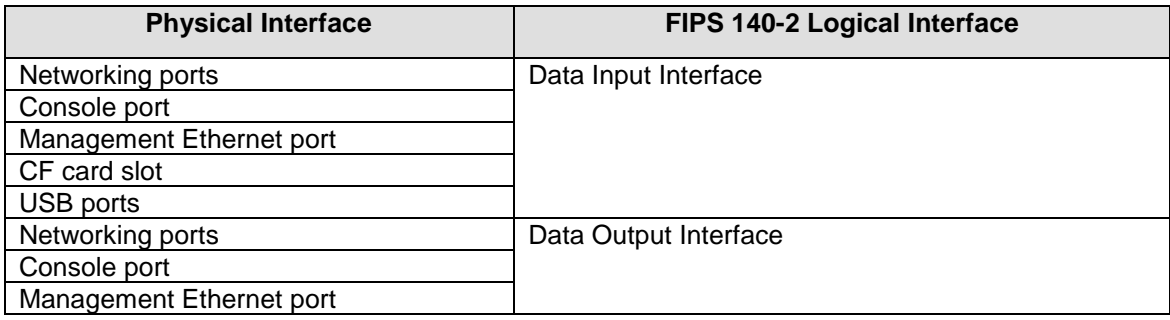

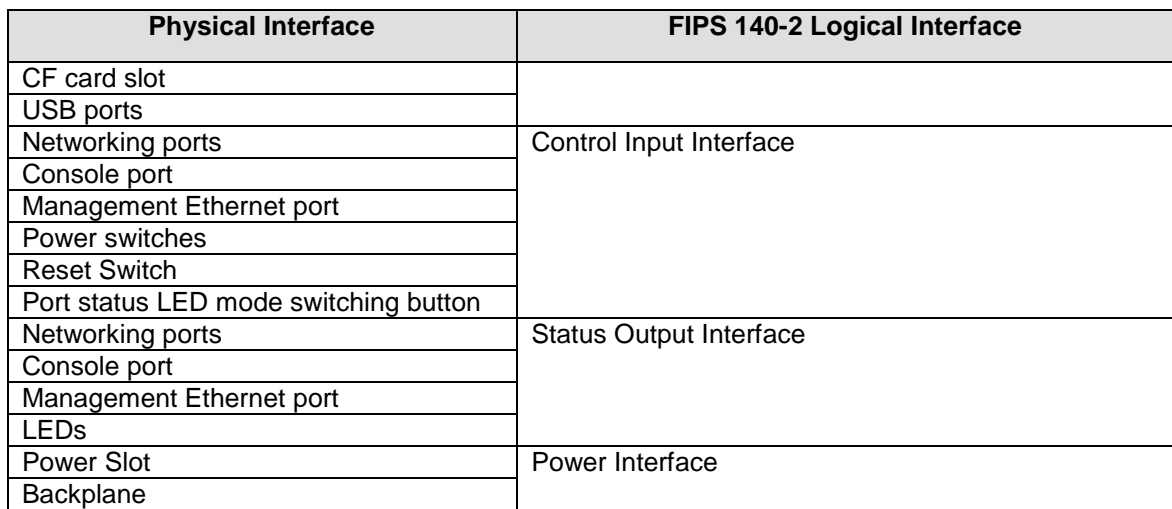

## <span id="page-16-0"></span>**5 Roles, Services, and Authentication**

### <span id="page-16-1"></span>5.1 **Roles**

The HPE FlexNetwork MSR3024 Router Series provides 18 predefined roles and 64 custom user roles. There are 16 roles [\(0\)](#page-16-2) in the device that operators may assume:

- network-admin, level-15, level-9 and security-audit which are the FIPS Crypto-Officer Role,
- network-operator, level  $0 \sim$  level 8, level 10  $\sim$  level 14 and 64 custom user roles which are defined as the FIPS User Role.

[Table 3](#page-16-2) presents the roles and roles description. The devices allow multiple management users to operate the appliance simultaneously.

<span id="page-16-2"></span>The HPE Networking routers do not employ a maintenance interface and do not have a maintenance role.

| <b>FIPS Role</b> | <b>Comware Role</b><br><b>Name</b> | <b>Role Description</b>                                                                                                    |  |  |
|------------------|------------------------------------|----------------------------------------------------------------------------------------------------|--|--|
| Crypto-Officer   | network-admin                      | Accesses all features and resources in the system, except<br>for the display security-logfile summary, info-center<br>security-logfile directory, and security-logfile save<br>commands.                                                                                                    |  |  |
|                  | level-15                           | Has the same rights as network-admin                                                                                                    |  |  |
|                  | Level-9                            | Has access to all features and resources except those in the<br>following list.                                                                                                    |  |  |
|                  |                                    | • RBAC non-debugging commands.<br>Local users.<br>• File management.<br>• Device management.<br>• The display history-command all command.                                                                                                    |  |  |
|                  | security-audit                     | Security log manager. The user role has the following access to<br>security log files:                                                                                                    |  |  |
|                  |                                    | Access to the commands for displaying and maintaining<br>security log files (for example, the dir, display security-logfile<br>summary, and more commands).<br>Access to the commands for managing security log files and<br>security log file system (for example, the info-center<br>security-logfile directory, mkdir, and security-logfile save<br>commands). |  |  |
|                  |                                    | Only the security-audit user role has access to security log files.                                                                                                    |  |  |
| User             | network-operator                   | Accesses the display commands for all features and<br>$\bullet$<br>resources in the system, except for commands such as<br>display history-command all and display security-logfile<br>summary.<br>Enables local authentication login users to change their own<br>password.                                                                                      |  |  |
|                  | $level-0$                          | Has access to diagnostic commands, including ping, tracert,<br>and ssh2.                                                                                                    |  |  |
|                  | level-1                            | Has access to the display commands of all features and<br>resources in the system except display history-command all.                                                                                                    |  |  |

**Table 3 Roles and Role description**

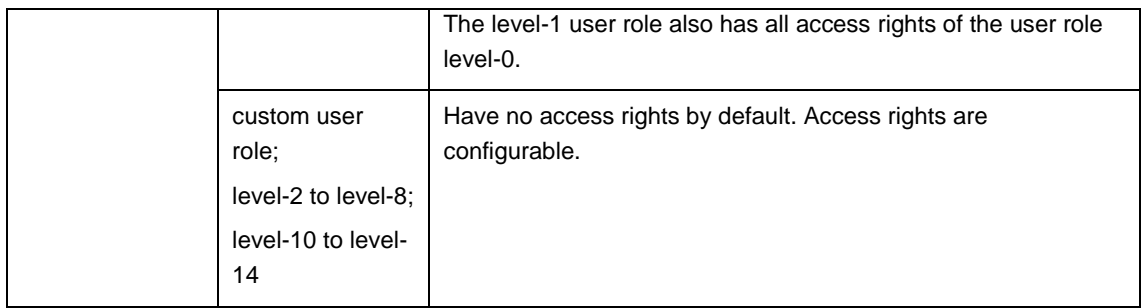

## <span id="page-17-0"></span>5.2 **Authentication Mechanisms**

HPE networking devices support identity-based authentication, and role-based access control.

Identity-based authentication

Each user is authenticated upon initial access to the device. The authentication is identitybased. All users can be authenticated locally, and optionally supports authentication via a RADIUS and TACACS+ server.

To logon to the appliances, an operator must connect to it through one of the management interfaces (console port, SSH) and provide a password.

A user must be authenticated using usernames and passwords. The minimum password length is 15 characters, and the maximum is 63. The passwords must contain at least one lower case letter (26), one upper case letter (26), one special character (32) and one numeric character (10). The remaining eleven characters can be a lower case letter (26), an upper case letter (26), a special character (32) and/or a numeric character (10) equaling 94 possibilities per character. Therefore, for a 15 characters password, the probability of randomly guessing the correct sequence is 1 in  $3.16228\times$ E $429^2$  (this calculation is based on the use of the typical standard American QWERTY computer keyboard).

In order to guess the password in 1 minute with close to probability 1 requires 3.16228xE^29 trials, which is stronger than the one in a million chance required by FIPS 140-2. By default, the maximum number of consecutive failed login attempts is three and a user failing to log in after the specified number of attempts must wait for one minute before trying again. Using Anderson's formula to calculate the probability of guessing a password in 1 minute:

- *P* probability of guessing a password in specified period of time
- *G* number of guesses tested in 1 time unit
- *T* number of time units
- *N* number of possible passwords

Then *P* >= *T* x *G* / *N* (9.48682E-30 = 1 x 3 / 3.16228xE^29)

The probability of guessing a password in 1 minute is 9.48682E-30.

 $2$  Calculation is: 94^15 (total combinations of alpha, numeric, and special characters) - 68^15 (combinations with no uppercase letters) - 68^15 (combinations with no lowercase letters) - 84^15 (combinations with no numbers) - 62^15 (combinations with no special characters) + 42^15 (combinations with no uppercase letters and no lowercase letters) + 60^15 (combinations with no uppercase letters and no numbers) + 36^15 (combinations with no uppercase letters and no special characters) + 60^15 (combinations with no lowercase letters and no numbers) + 36^15 (combinations with no lowercase letters and no special characters) + 52^15 (combinations with no numbers and no special characters) - 24^15 (combinations with only uppercase letters) - 24^15 (combinations with only lowercase letters) - 10^15 (combinations with only numbers) - 32^15 (combinations with only special characters)  $\approx$  3.16228xE^29

Calculation without text:

<sup>94^15 -</sup> 68^15 - 68^15 - 84^15 - 62^15 + 42^15 + 60^15 + 36^15 + 60^15 + 36^15 + 52^15 - 24^15 - 24^15 - 10^15 - 32^15 ≈ 3.16228xE^29

FIPS 140-2 Non-Proprietary Security Policy for HPE FlexNetwork MSR3024 Router Series

To provide additional password security, Comware 7.1 provides additional limits to the number of consecutive failed login attempts. If an FTP or VTY user fails authentication, the system adds the user to a password control blacklist. If a user fails to provide the correct password after the specified number of consecutive attempts, the system can take one of the following actions, based on the administrator's choice:

Blocks the user's login attempts until the user is manually removed from the password control blacklist.

Blocks the user's login attempts within a configurable period of time, and allows the user to log in again after the period of time elapses or the user is removed from the password control blacklist.

HPE Networking devices can also use certificate credentials using 2048 bit RSA keys and SHA-256; in such a case the security strength is 112 bits, so an attacker would have a 1 in 2^112 chance of a successful authentication which is much stronger than the one in a million chance required by FIPS 140-2. Certificate credentials using ECDSA keys with curves (P224, P-256, P-384, or P-521) and SHA algorithms (SHA-224, SHA-256, SHA-384, or SHA-512) are also available and provide a minimum of 112 bits security.

The users who try to log in or switch to a different user privilege level can be authenticated by RADIUS and TACACS+ Server. The minimum password length is 15 characters, and the maximum is 63. Therefore, for a 15 characters password, the probability of randomly guessing the correct sequence is one in 3.16228xE^29. The device (RADIUS client) and the RADIUS server use a shared key to authenticate RADIUS packets and encrypt user passwords exchanged between them. For more details, see RFC 2865: 3 Packet Format Authenticator field and 5.2 User-password.

Role-based access control

In HPE Comware 7.1.045, the command and resource access permissions are assigned to roles.

Users are given permission to access a set of commands and resources based on the users' user roles. Each user can have one or more roles. The user may alternate between authorized roles after first authenticating to the module.

## **6 Services, Key / CSP and Algorithm Tables**

#### **Assumptions, Assertions and Caveats**

- 1. The preferred approach is to link Services to Keys/CSPs, Keys/CSPs to Algorithms and Algorithms to Services. When linkage is completed, there is a continuous loop among the three tables.
- <span id="page-19-0"></span>2. For linking the tables together, the goals are:
	- Confirm every Algorithm is listed at least once by a service.
	- Provide a direct mapping of the algorithm to each service that uses it.
	- Confirm every CSP is listed at least once by a service
	- Provide a direct mapping of the service to each CSP that it uses.
	- Provide a quick and easy way for the reviewer to navigate among the tables.

## 6.1 **Services**

#### **Assumptions, Assertions and Caveats**

- 1. The services table is the main focus of the validation. Preferably, it should be listed before the CSP and Algorithm tables.
- 2. Each service should map to the Key(s) / CSP(s) used by the service. It is not required that each service map to a Key / CSP.
- 3. Each service should be uniquely identifiable so the entries in the Algorithm Table can easily map to a service.

#### **Services Table Column Definitions**

1. Description

Objective of this column is to provide a brief description of the service.

- This column shall include a description of the service.
- Where applicable the service description should describe the action being taken.

#### <span id="page-20-0"></span>2. Input

Objective of this column is to list the input to the service.

List the type of input such as command, configuration data or output of another service.

#### 3. Output

Objective of this column is to list the output of the service.

List the type of output generated by the service.

#### 4. CSP Access

Objective of this column is to provide additional information about the CSP utilized by the service.

- Where applicable this column shall include the unique CSP identifier.
- The CSP identifier should contain a hyperlink to the entry in the CSP table.
- 5. Available to role

Objective of this column is to identify the role that can utilize the service.

This column shall include the name of the role that can utilize the service.

#### **Table 4 Crypto Officer Services**

<span id="page-21-0"></span>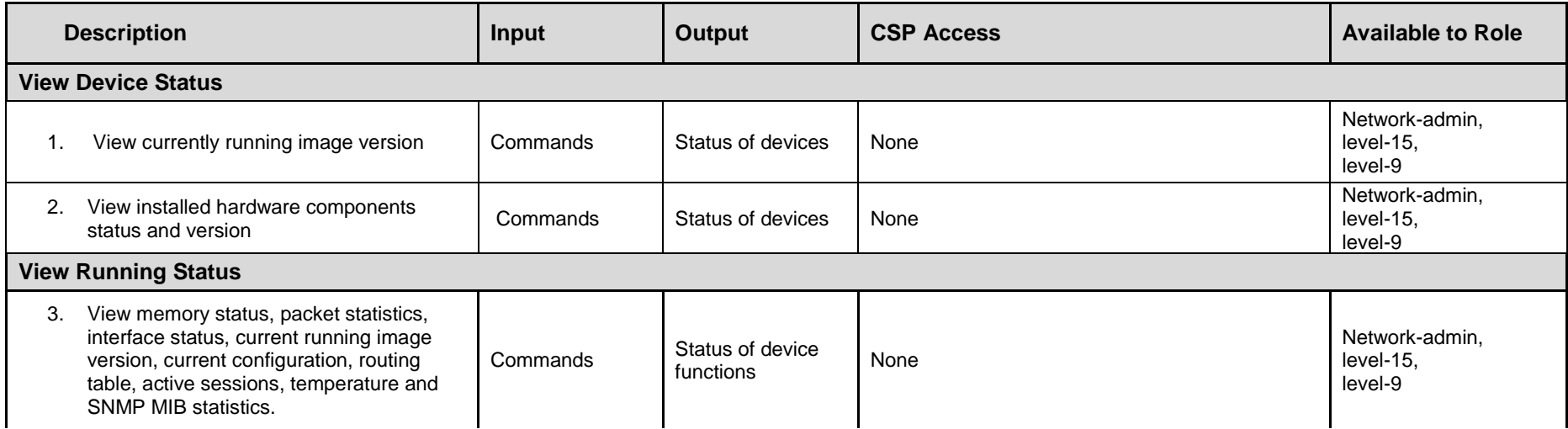

<span id="page-22-0"></span>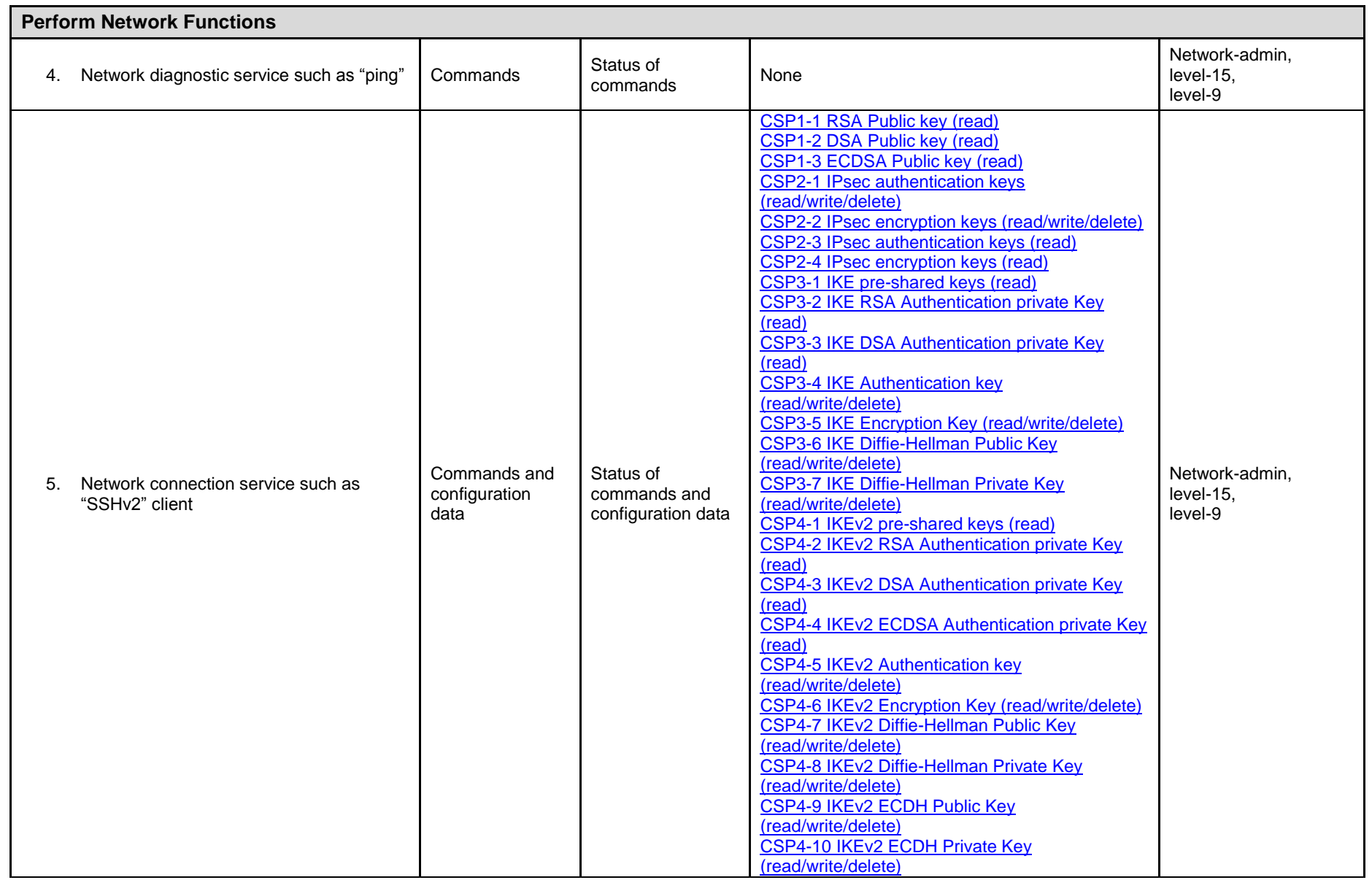

<span id="page-23-0"></span>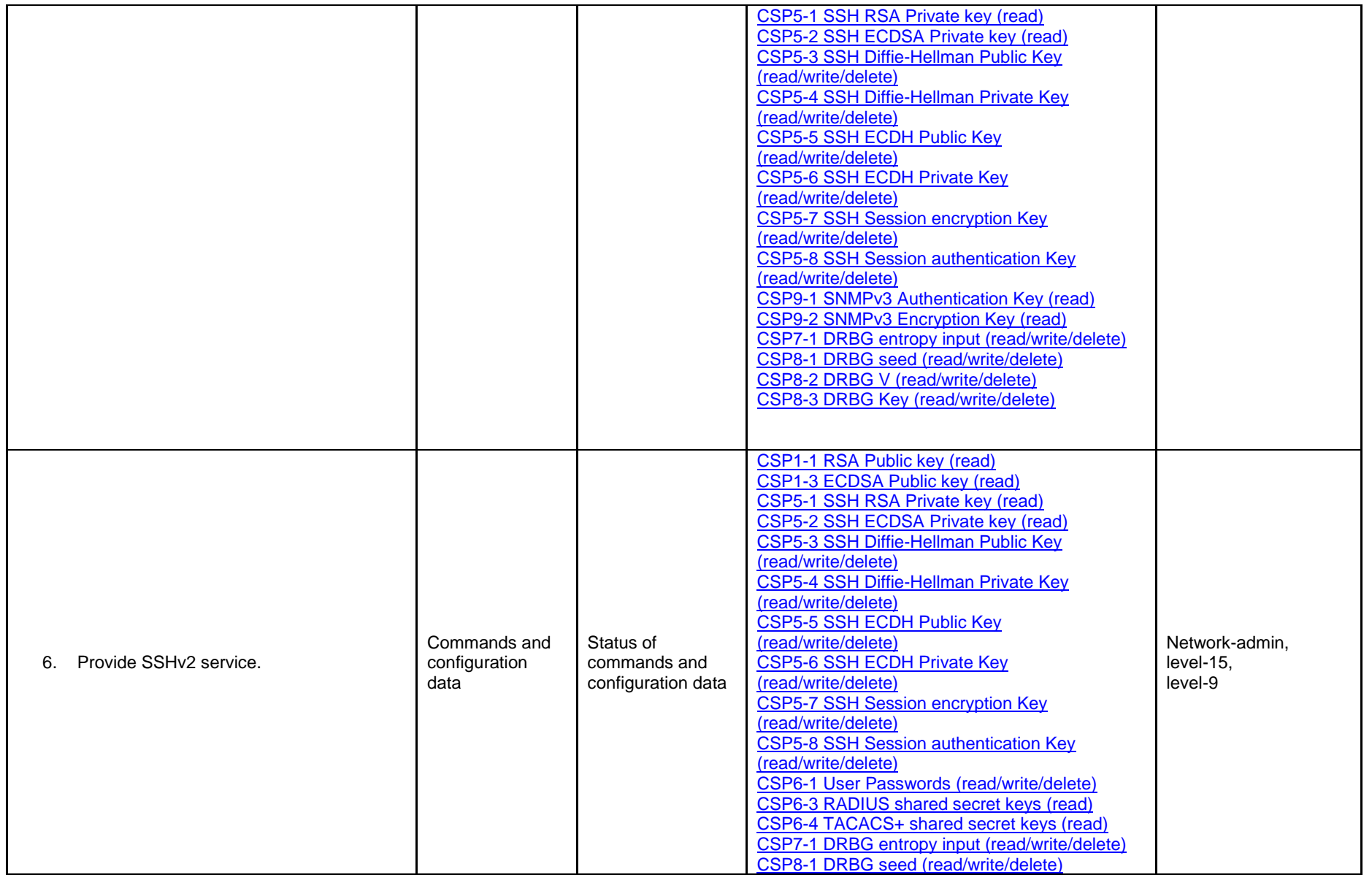

<span id="page-24-0"></span>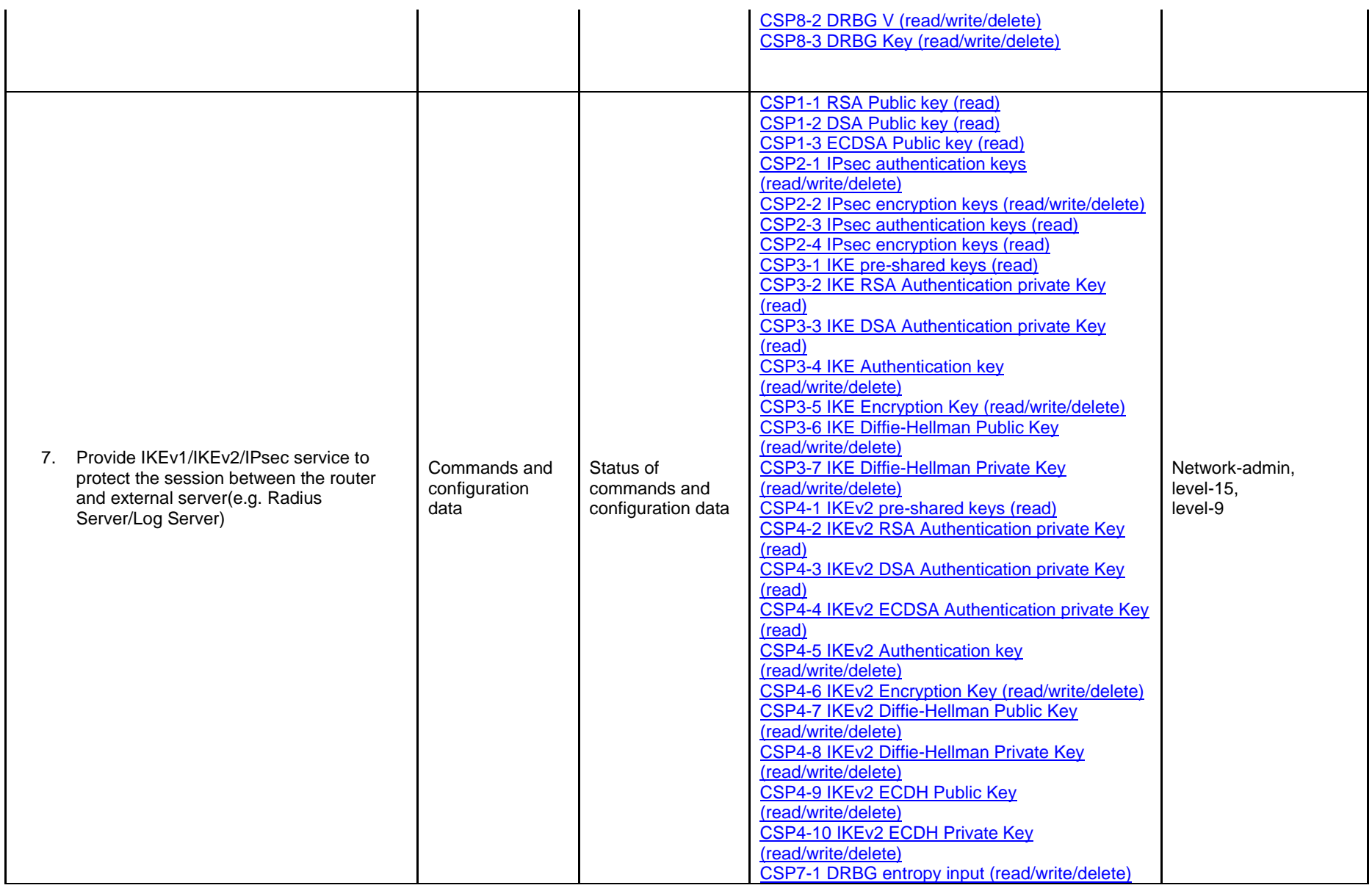

<span id="page-25-3"></span><span id="page-25-2"></span><span id="page-25-1"></span><span id="page-25-0"></span>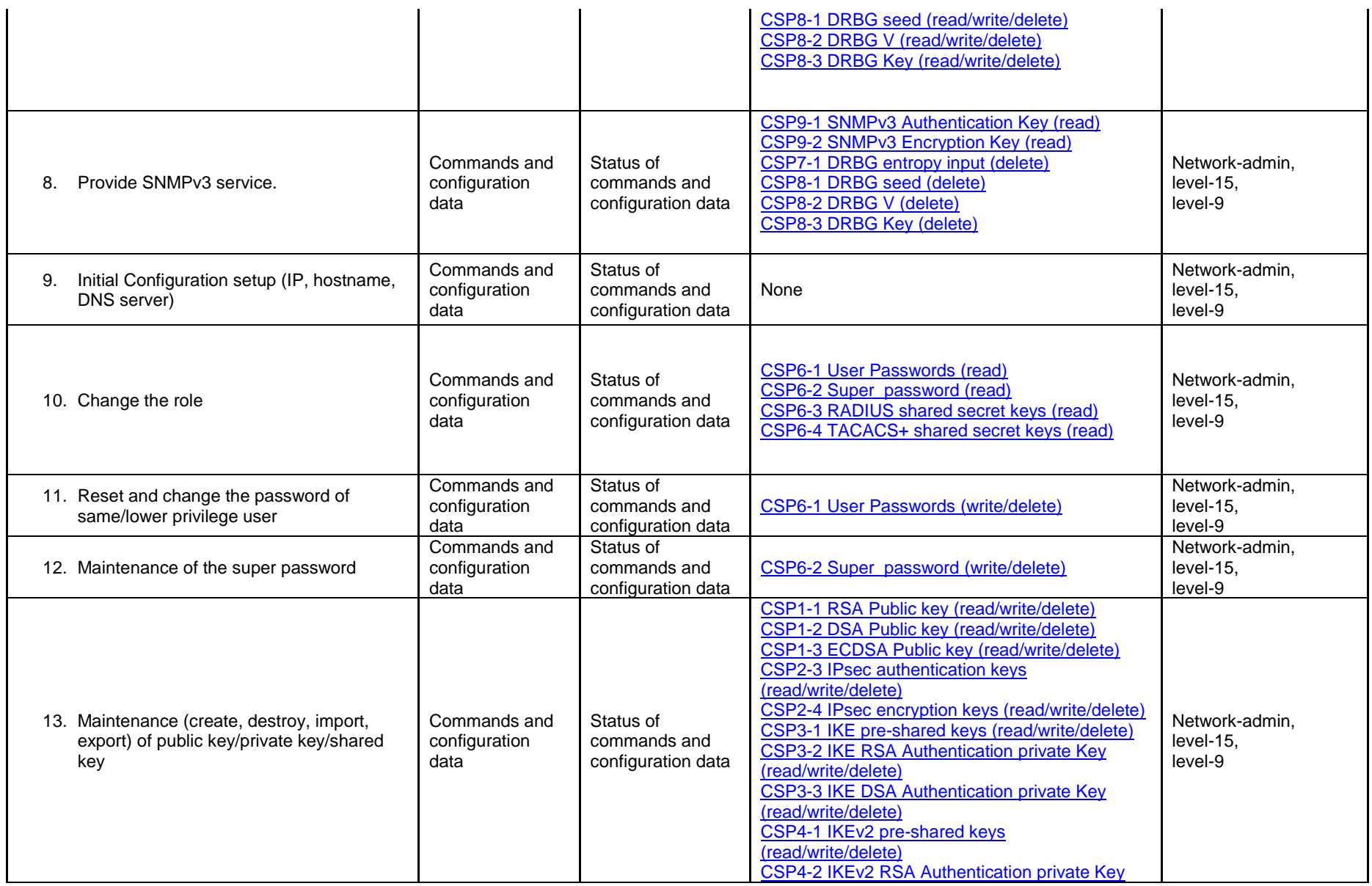

<span id="page-26-2"></span><span id="page-26-1"></span><span id="page-26-0"></span>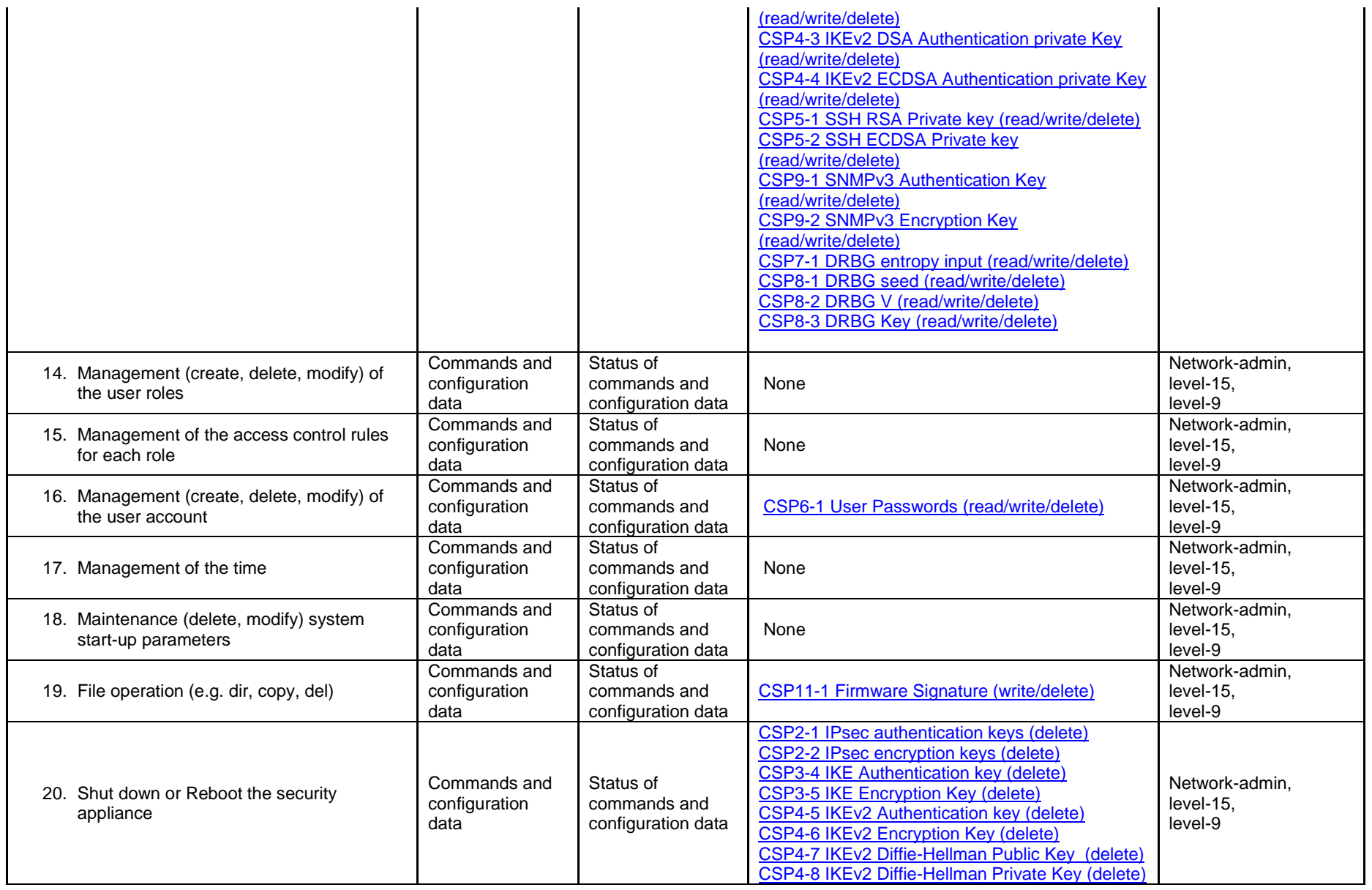

<span id="page-27-2"></span><span id="page-27-1"></span><span id="page-27-0"></span>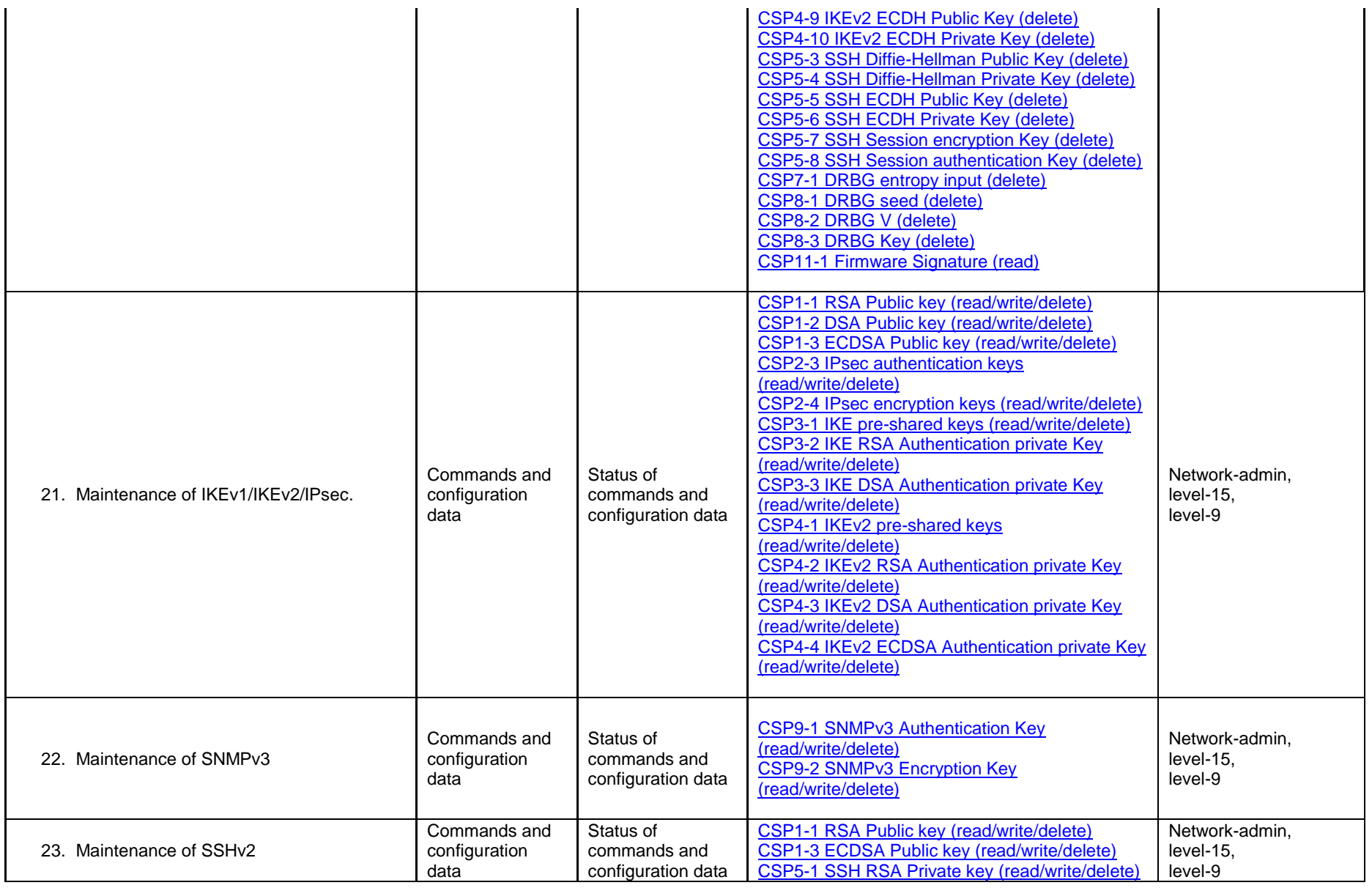

<span id="page-28-0"></span>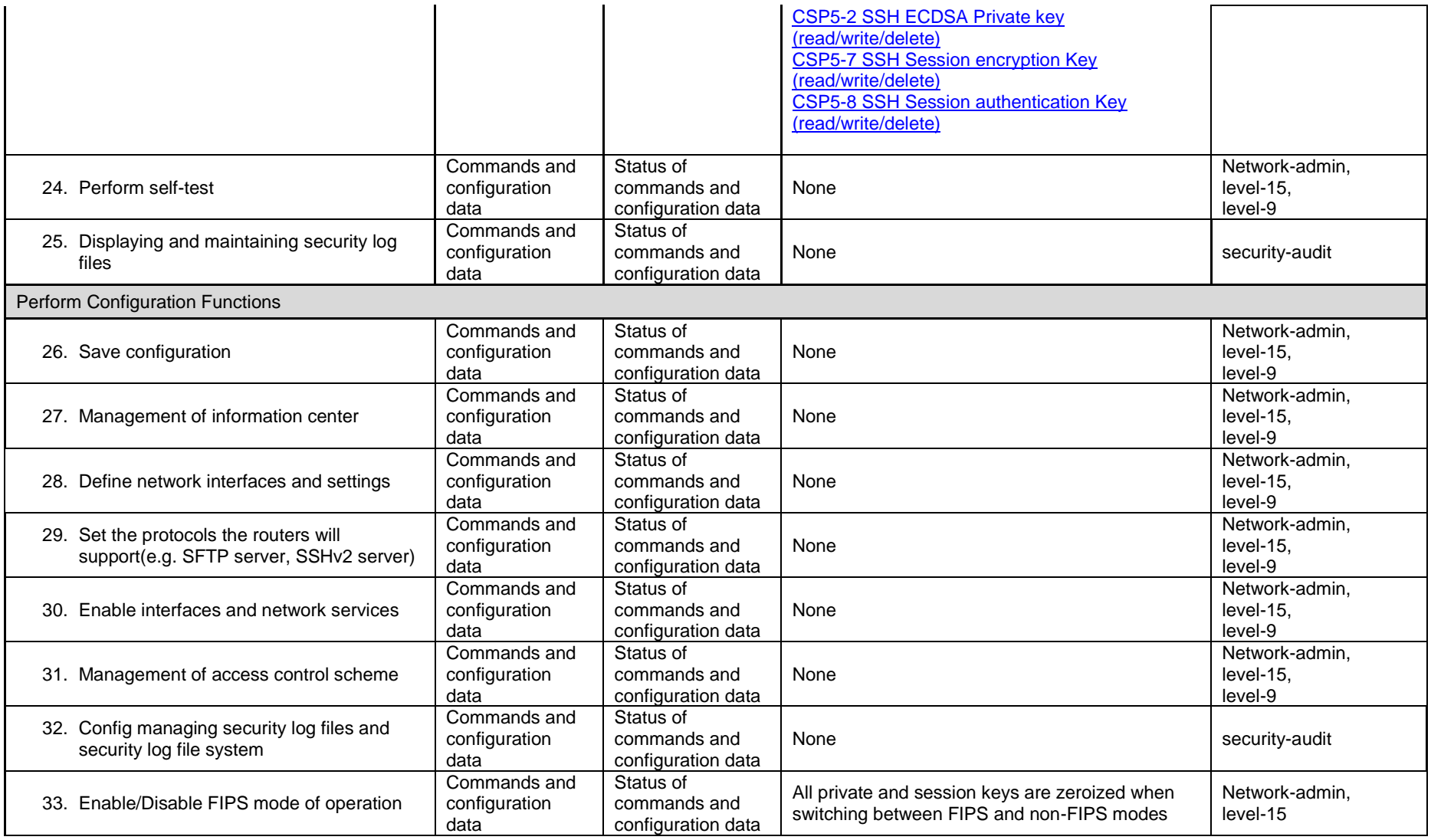

<span id="page-29-2"></span>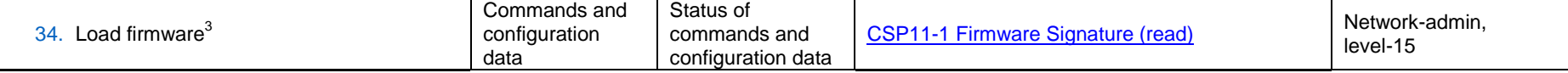

#### **Table 5 User Services**

| <b>Description</b>               |                                                                                                    | Input                              | <b>Output</b>                                   | <b>CSP Access</b>                                                                                                    | <b>Available to Role</b>    |  |  |  |
|----------------------------------|----------------------------------------------------------------------------------------------------|------------------------------------|-------------------------------------------------|----------------------------------------------------------------------------------------------------|-----------------------------|--|--|--|
| <b>View Device Status</b>        |                                                                                                    |                                    |                                                 |                                                                                                    |                             |  |  |  |
| 2.                               | View currently running image version;<br>View installed hardware components status<br>and version                                                                                               | Commands                           | Status of devices                               | None                                                                                                    | network-operator<br>level-1 |  |  |  |
| <b>View Running Status</b>       |                                                                                                    |                                    |                                                 |                                                                                                    |                             |  |  |  |
| 3.                               | View memory status, packet statistics,<br>interface status, current running image<br>version, current configuration, routing table,<br>active sessions, temperature and SNMP MIB<br>statistics. | Commands                           | Status of device<br>functions                   | None                                                                                                    | network-operator<br>level-1 |  |  |  |
| <b>Perform Network Functions</b> |                                                                                                    |                                    |                                                 |                                                                                                    |                             |  |  |  |
| 4.                               | Network diagnostic service such as "ping";                                                                                                    | Commands and<br>configuration data | Status of<br>commands and<br>configuration data | None                                                                                                    | Level-0,<br>Level-1         |  |  |  |
| 5.                               | Network connection service such as<br>"SSHv2" client.                                                                                                    | Commands and<br>configuration data | Status of<br>commands and<br>configuration data | CSP1-1 RSA Public key (read)<br>CSP1-2 DSA Public key (read)<br><b>CSP1-3 ECDSA Public key (read)</b><br>CSP2-1 IPsec authentication keys<br>(read/write/delete)<br>CSP2-2 IPsec encryption keys (read/write/delete)<br>CSP2-3 IPsec authentication keys (read) | Level-0,<br>Level-1         |  |  |  |

<span id="page-29-1"></span><span id="page-29-0"></span> $3$  New firmware versions within the scope of this validation must be validated through the FIPS 140-2 CMVP. Any other firmware loaded into this module is out of the scope of this validation and requires a separate FIPS 140-2 validation.

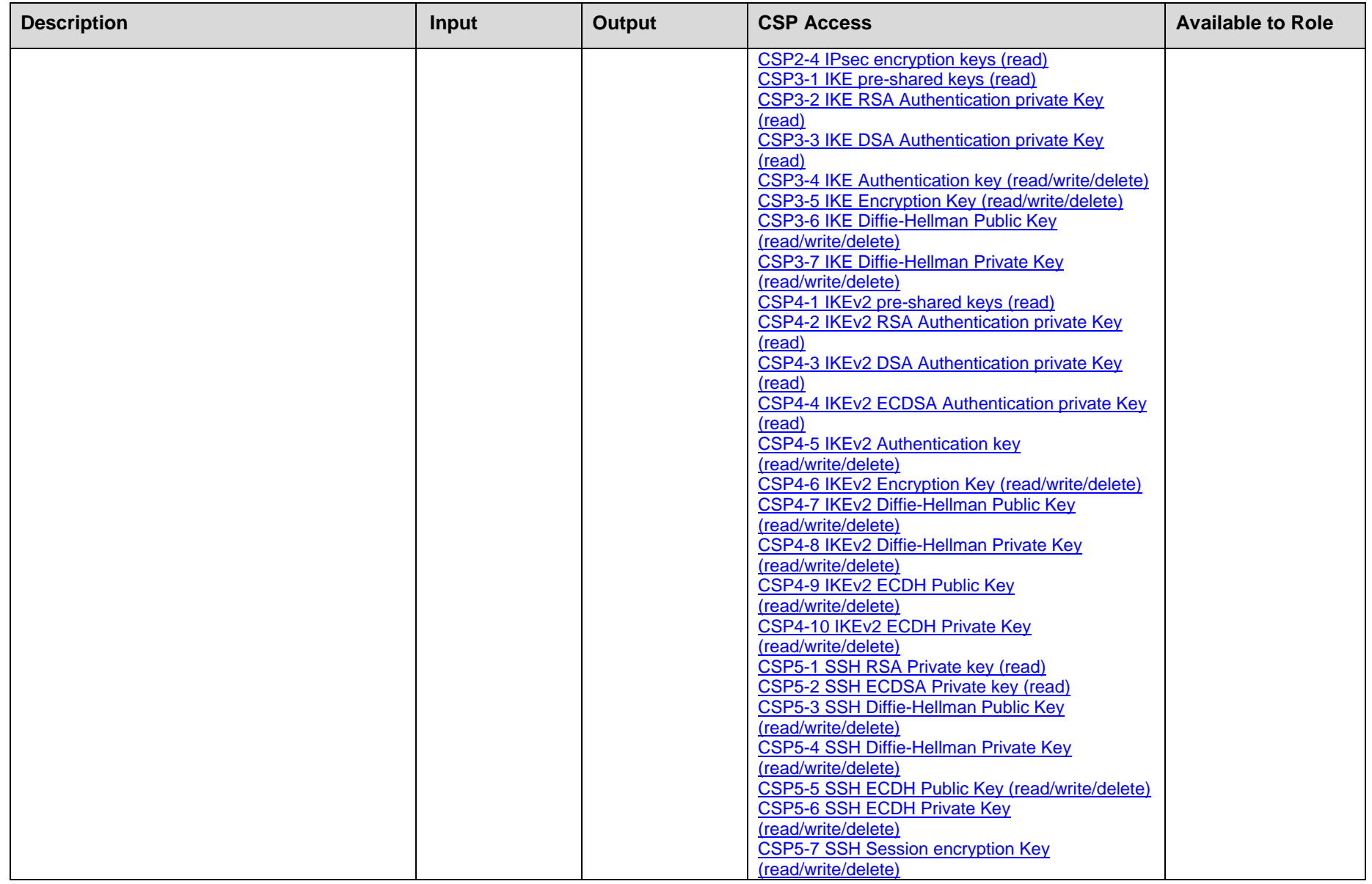

<span id="page-31-1"></span><span id="page-31-0"></span>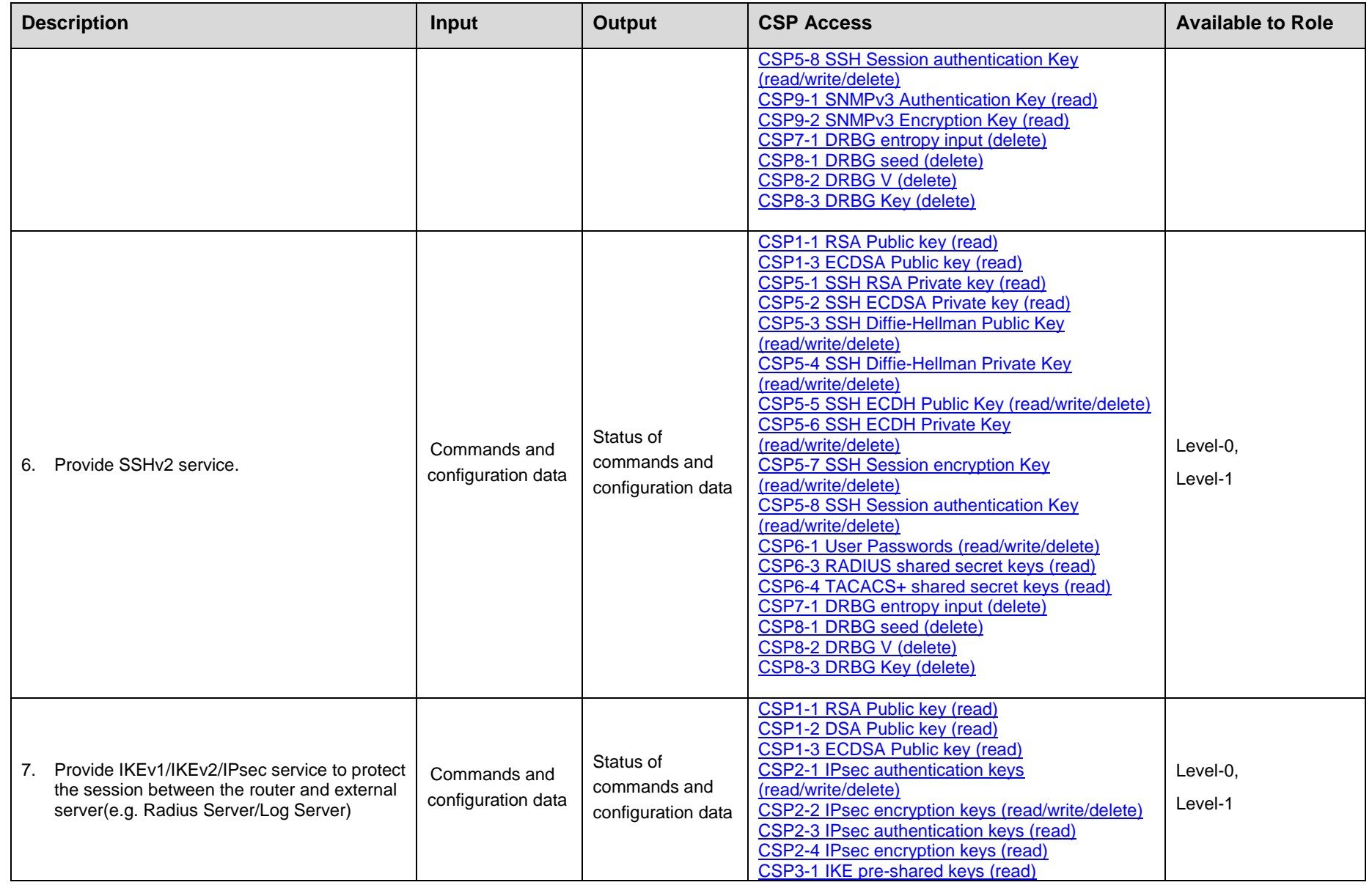

<span id="page-32-0"></span>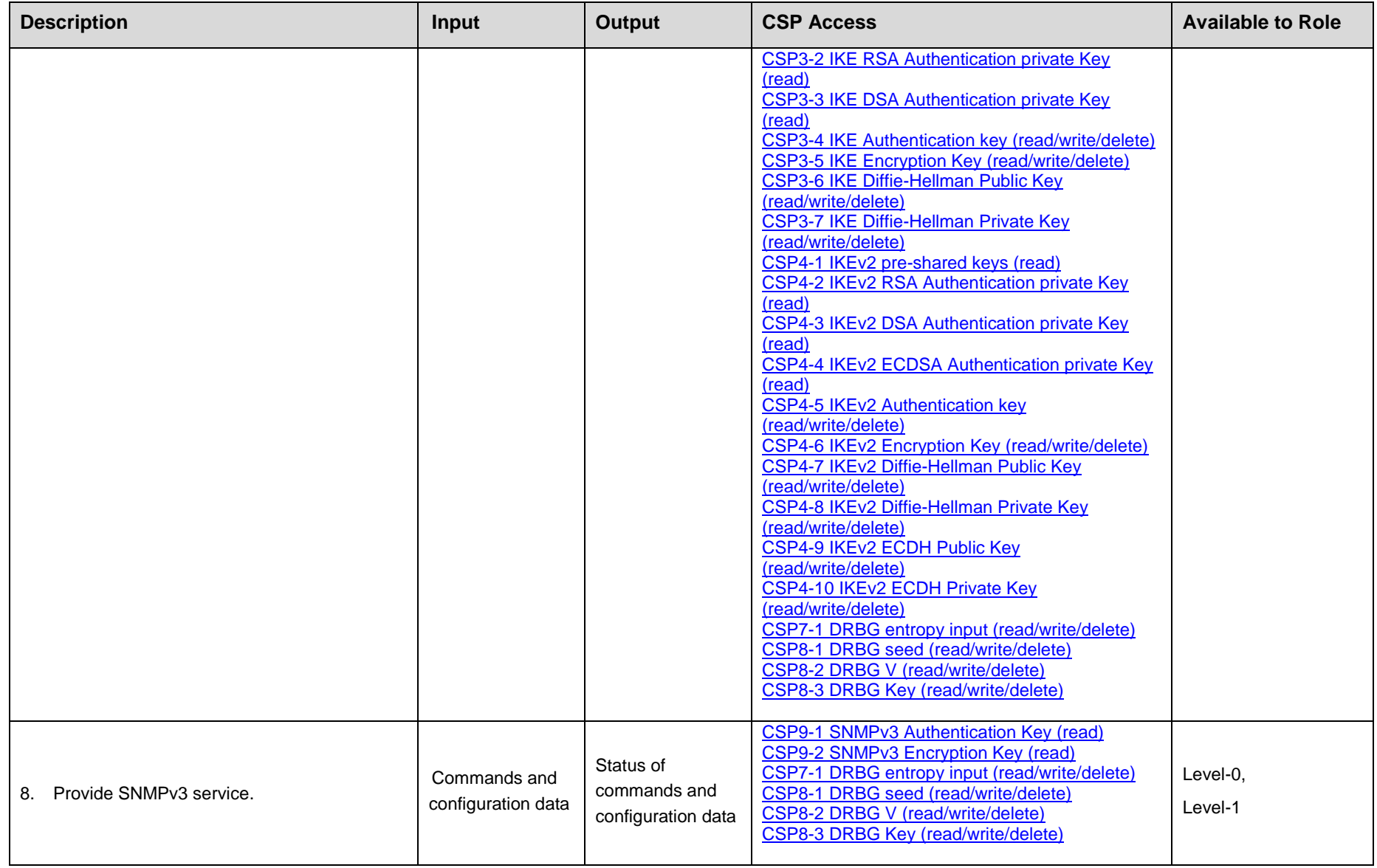

#### 6.1.2 **Unauthenticated Services**

- Cycle the power on the router
- View currently running image version;
- View installed hardware components status and version
- View memory status, packet statistics, interface status, current running image version, current configuration, routing table, active sessions, temperature and SNMP MIB statistics

#### 6.1.3 **Non-Approved Services**

The HPE network routers support the following non-approved services:

- Internet Key Exchange (IKE) or Internet Protocol Security (IPsec) with AES-XCBC-MAC, Camellia, DES, Triple-DES, MD5, HMAC-MD5, Diffie-Hellman (<2048-bits), RSA (< 2048-bits), DSA (< 2048-bits).
- Perform Network Time Protocol (NTP) service.
- Perform Secure Socket Layer (SSL) 3.0 or Transport Layer Security (TLS) 1.0, 1.1, 1.2.
- Perform Secure Shell version 1.x.
- <span id="page-33-0"></span>Perform Secure Shell version 2.0 with DES, Triple-DES, MD5, HMAC-MD5, Diffie-Hellman (<2048-bits), RSA (< 2048-bits), DSA (<2048-bits)
- <span id="page-33-1"></span>Perform Telnet

## 6.2 **Critical Security Parameters**

<sup>4</sup>Critical security parameter (CSP): security-related information (e.g., secret and private cryptographic keys, and authentication data such as passwords and PINs) whose disclosure or modification can compromise the security of a cryptographic module.<sup>5</sup>

#### **Assumptions, Assertions and Caveats**

- 1. Preferably, the Key / CSP Table should be listed after the Services Table.
- 2. Each Key(s) / CSP(s) must be mapped to by a service. A Key / CSP cannot exist unless associated with a service.
- 3. Each Key / CSP should be uniquely identifiable so the entries in the Services Table can easily map to a Key / CSP.
- 4. The DH key pairs should be 2 entries in the table. One for the public key and one for the private key since the key lengths are different
	- Each public key should be in its own row.
	- Each private key should be in its own row.
- 5. For all RSA keys, state whether it is used for key transport or signature generation/verification.
	- Key transport should be in its own row.
	- Signature generation/verification should be in its own row.
- <span id="page-34-0"></span>6. Where possible, group Key / CSP together e.g. Keys associated with a protocol should be grouped together.

#### **KEY / CSP Table Column Definitions**

1. Key / CSP #

Unique identifier of CSP

2. Key or CSP Name

l

Objective of this column is to list the type of key or CSP used by the cryptographic module.

 $<sup>4</sup>$  FIPS Pub 140-2</sup>

<sup>&</sup>lt;sup>5</sup> In Comware, CSPs generated in FIPS mode cannot be used in non-FIPS mode, and vice versa.

 To avoid confusion wherever possible it is recommended that the name of the key/CSP be consistent with a recognized industry standard such as ISO, IETF or NIST Special Publication.

#### 3. Key/CSP Type & Algorithm Link

Objective of this column is to provide additional information about the CSP.

- Where applicable this column shall include the type of key/CSP, algorithm(s) (including reference to FIPS or NIST SP).
- The Algorithm link points to the Algorithm in the Algorithm table the Key/CSP uses.

#### 4. Key size

Size of the key used by the CSP.

#### 5. Use

The objective of this column is to provide information on how the key is used during cryptographic module operation.

- This column should contain a short description of the Key/CSP.
- It is important that each CSP is mapped directly **from** an Approved service that the cryptographic module performs.
- For all RSA keys, this column shall specify whether it is used for key transport or signature generation/verification

#### 6. Generation/Input

The objective of this column is to specify how and when the CSP is generated, derived or enters the module.

- If the CSP is generated or derived, this column shall specify the function or technique responsible.
- If the CSP is entered, the column shall specify if the CSP is entered electronically or manually.
- The column shall specify if it is stored encrypted or in plaintext form.
- If the CSP is ephemeral this column shall specify conditions upon which it is generated (A cryptographic key is called ephemeral if it is generated for each execution of a key establishment process.).

#### 7. Storage

The objective of this column is to specify where the CSP is stored during cryptographic module operation.

- The column shall also state the location and type of storage.
- The column shall state if the CSP is persistent, ephemeral or hardcoded.
- The column shall specify if it is stored encrypted or in plaintext form.
- The column shall specify if only a pointer or reference to the CSP is stored or the actual CSP.

#### 8. Output

The objective of this column is to specify if the CSP can be output from the cryptographic module.

- If the CSP can be output, the column shall specify how it can be output.
- If the CSP can be output, the column shall specify if it is encrypted or plaintext form.

#### 9. Zeroization

<span id="page-36-1"></span>l

The objective of this column is to provide details on how the CSP shall be zeroized.

All possible zeroization techniques for the CSP shall be listed.

#### **Table 6 Critical Security Parameters**

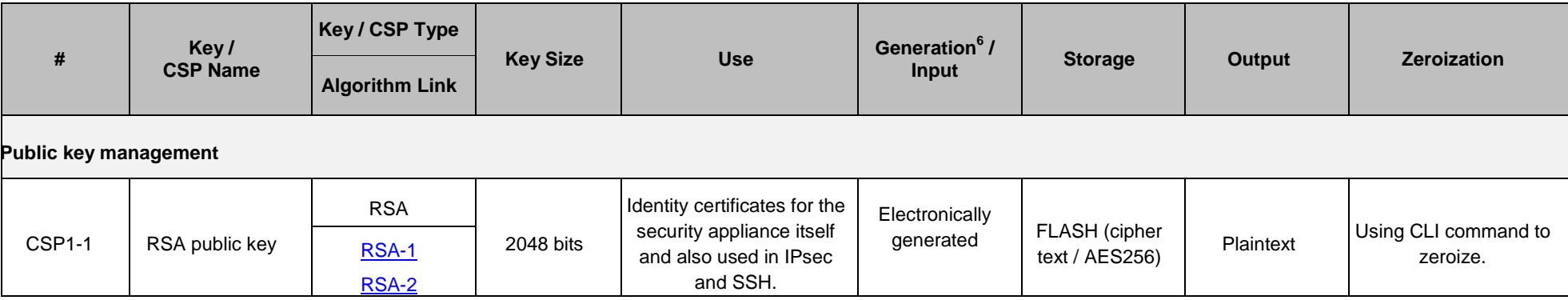

<span id="page-36-0"></span><sup>66</sup> For all keys marked as "Electronically generated", the resulting symmetric key or the generated seed to be used in the asymmetric key generation is an unmodified output from the DRBG.

<span id="page-37-2"></span><span id="page-37-1"></span><span id="page-37-0"></span>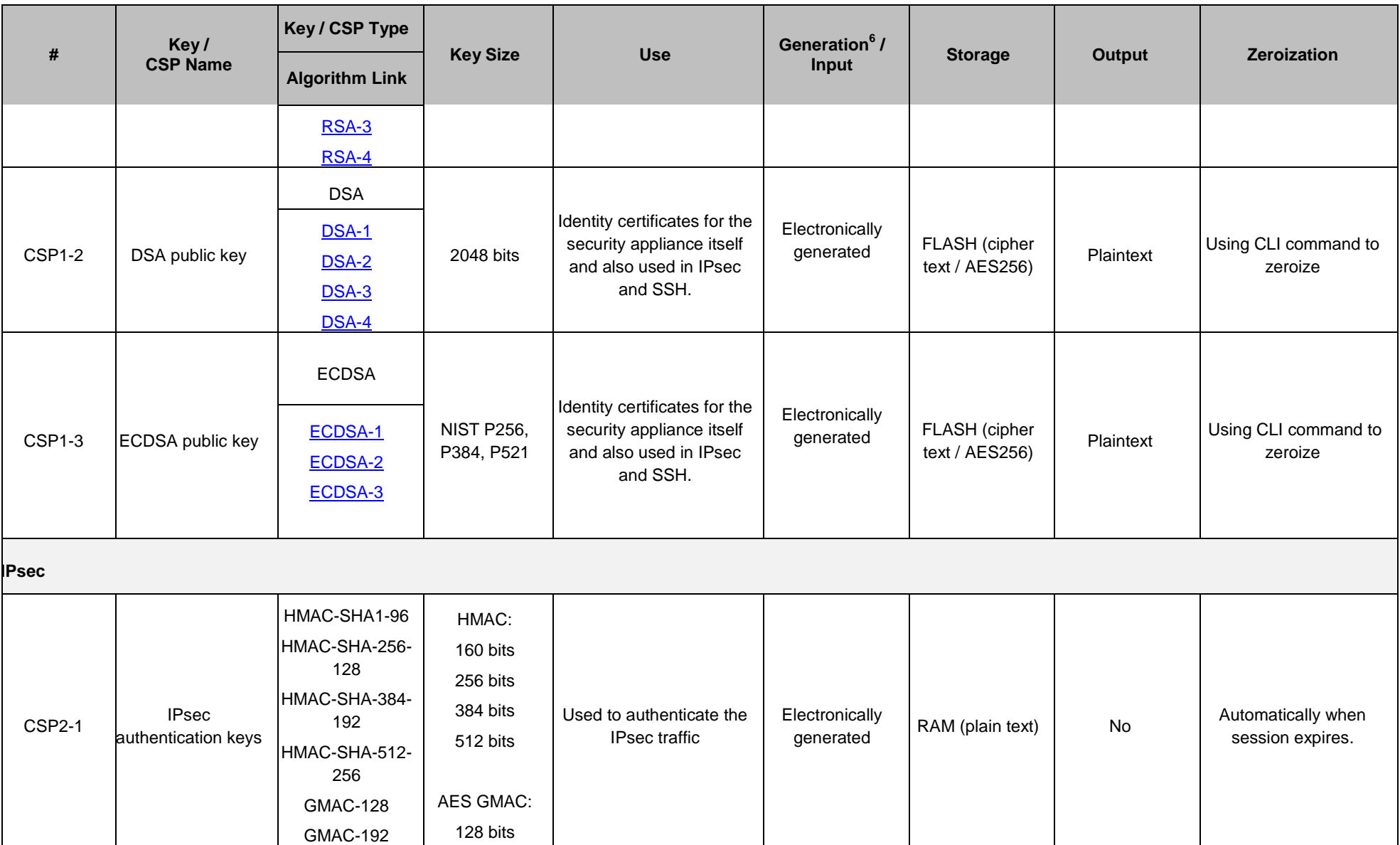

<span id="page-38-1"></span><span id="page-38-0"></span>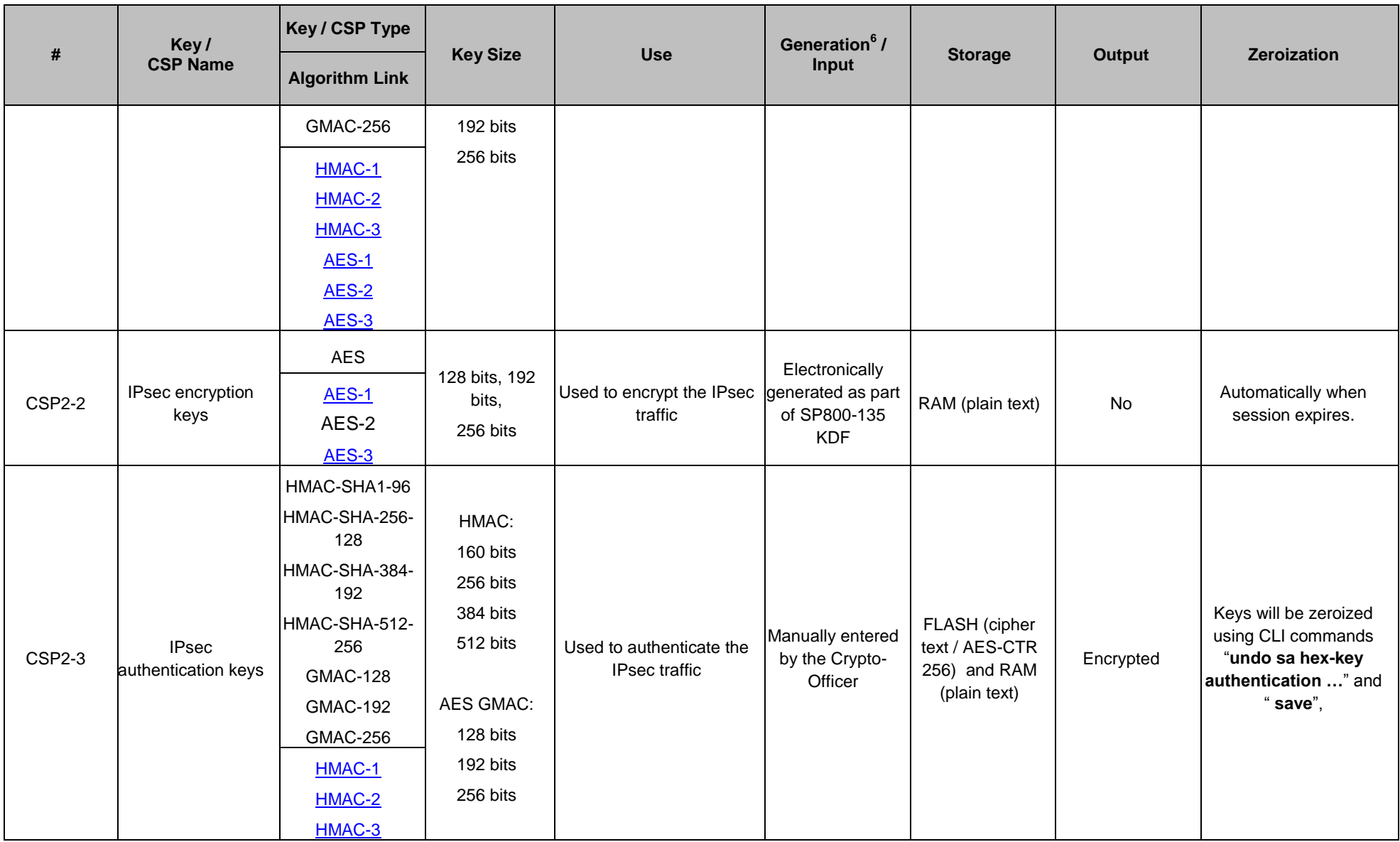

<span id="page-39-3"></span><span id="page-39-2"></span><span id="page-39-1"></span><span id="page-39-0"></span>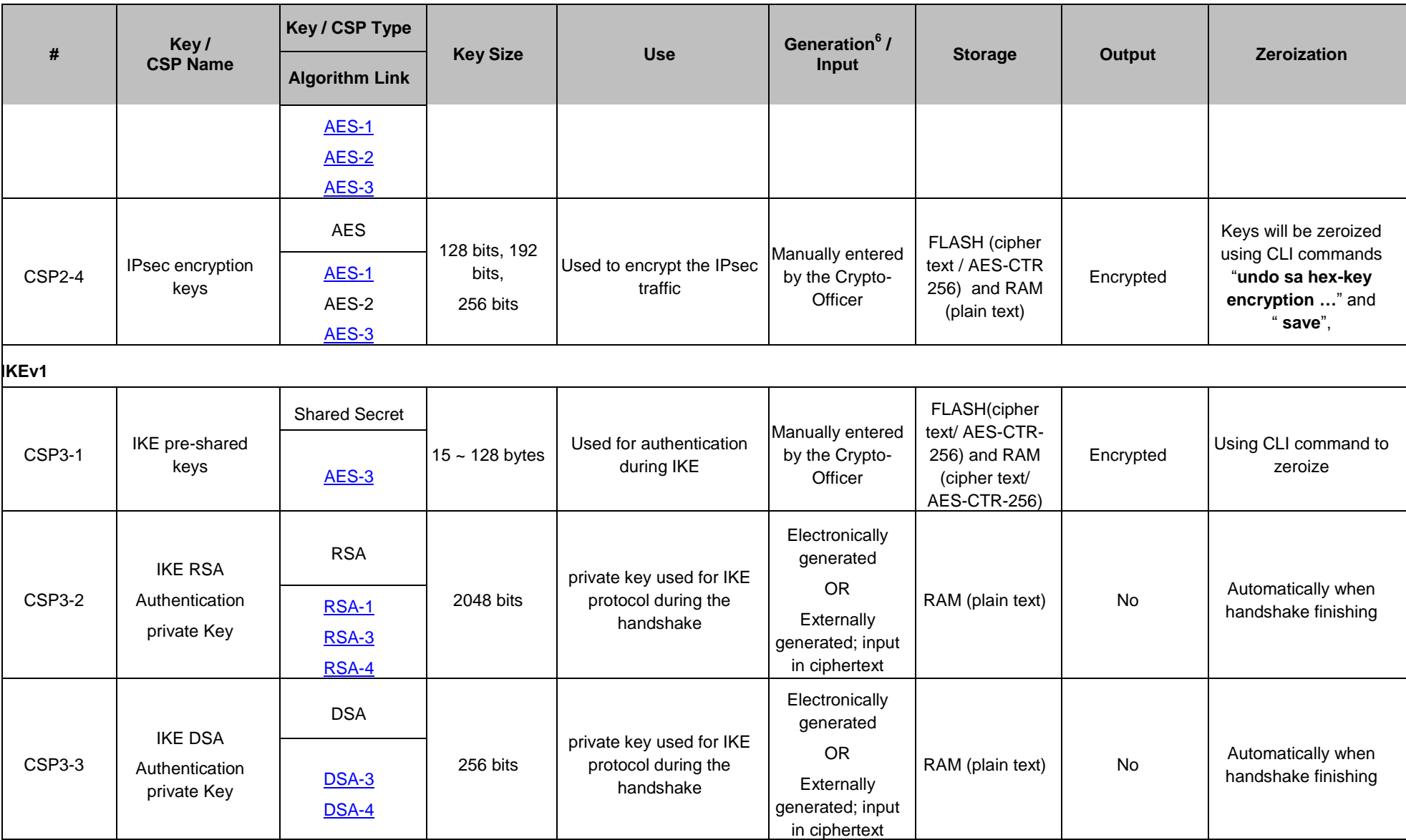

<span id="page-40-5"></span><span id="page-40-4"></span><span id="page-40-3"></span><span id="page-40-2"></span><span id="page-40-1"></span><span id="page-40-0"></span>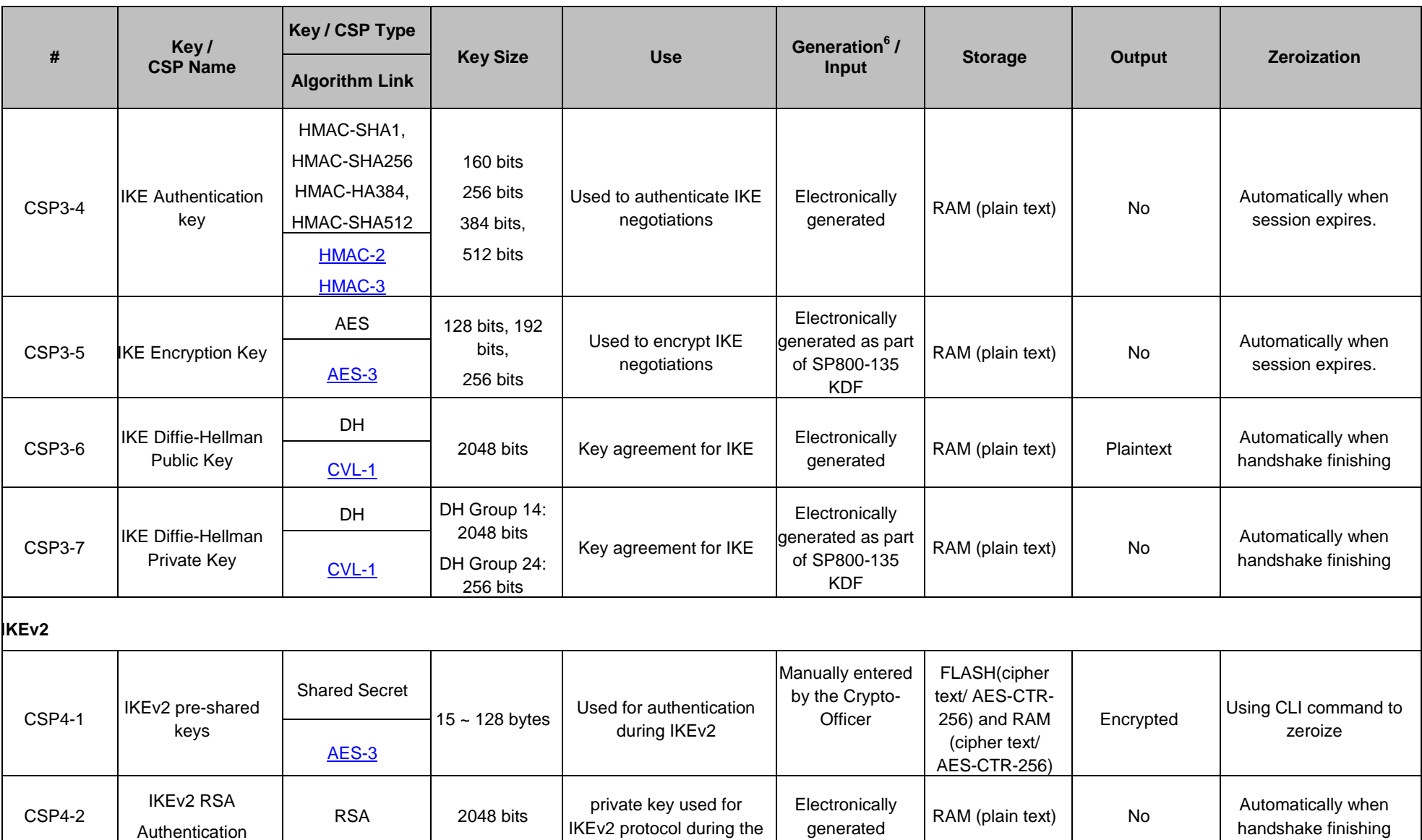

<span id="page-41-3"></span><span id="page-41-2"></span><span id="page-41-1"></span><span id="page-41-0"></span>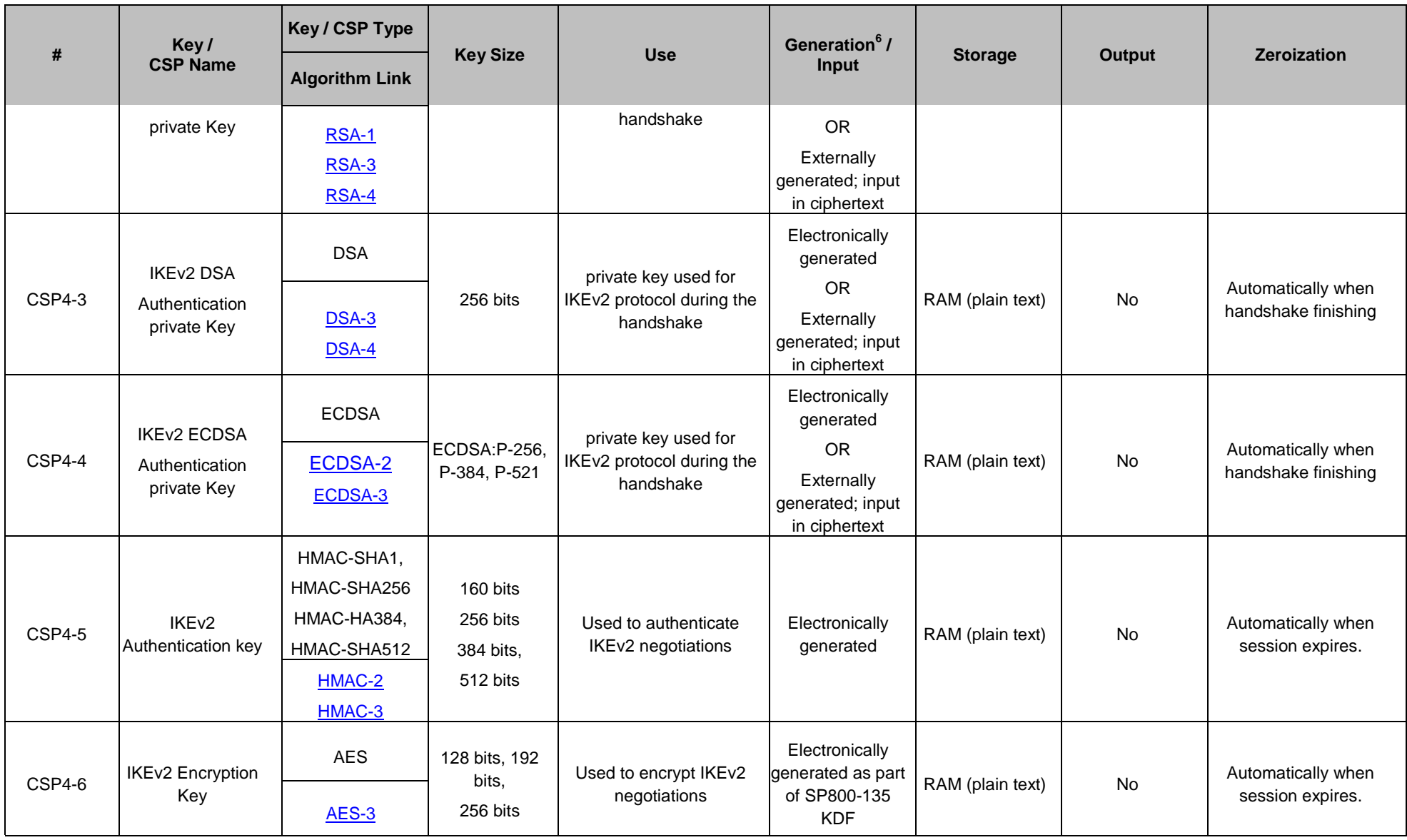

<span id="page-42-4"></span><span id="page-42-3"></span><span id="page-42-2"></span><span id="page-42-1"></span><span id="page-42-0"></span>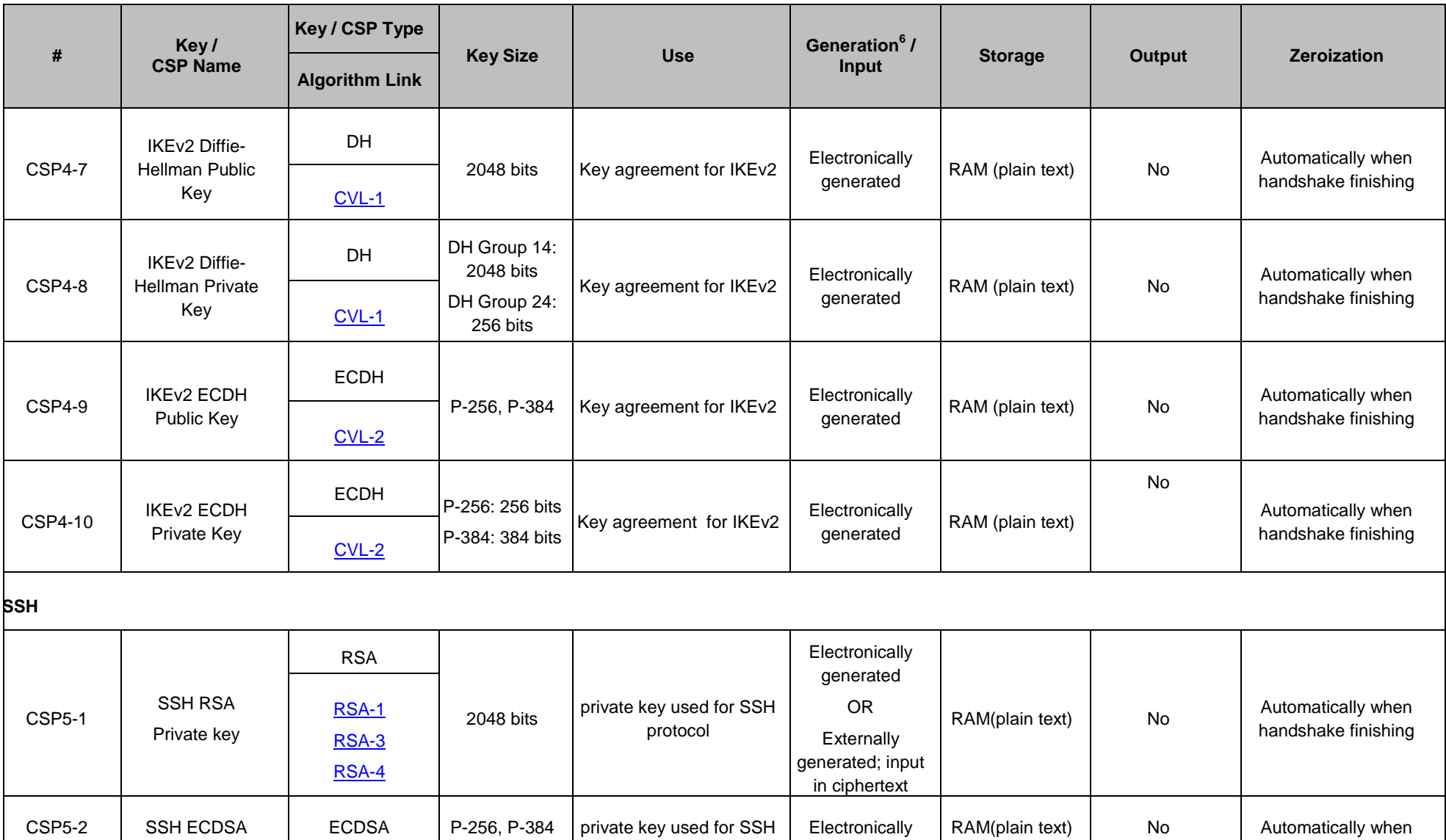

<span id="page-43-5"></span><span id="page-43-4"></span><span id="page-43-3"></span><span id="page-43-2"></span><span id="page-43-1"></span><span id="page-43-0"></span>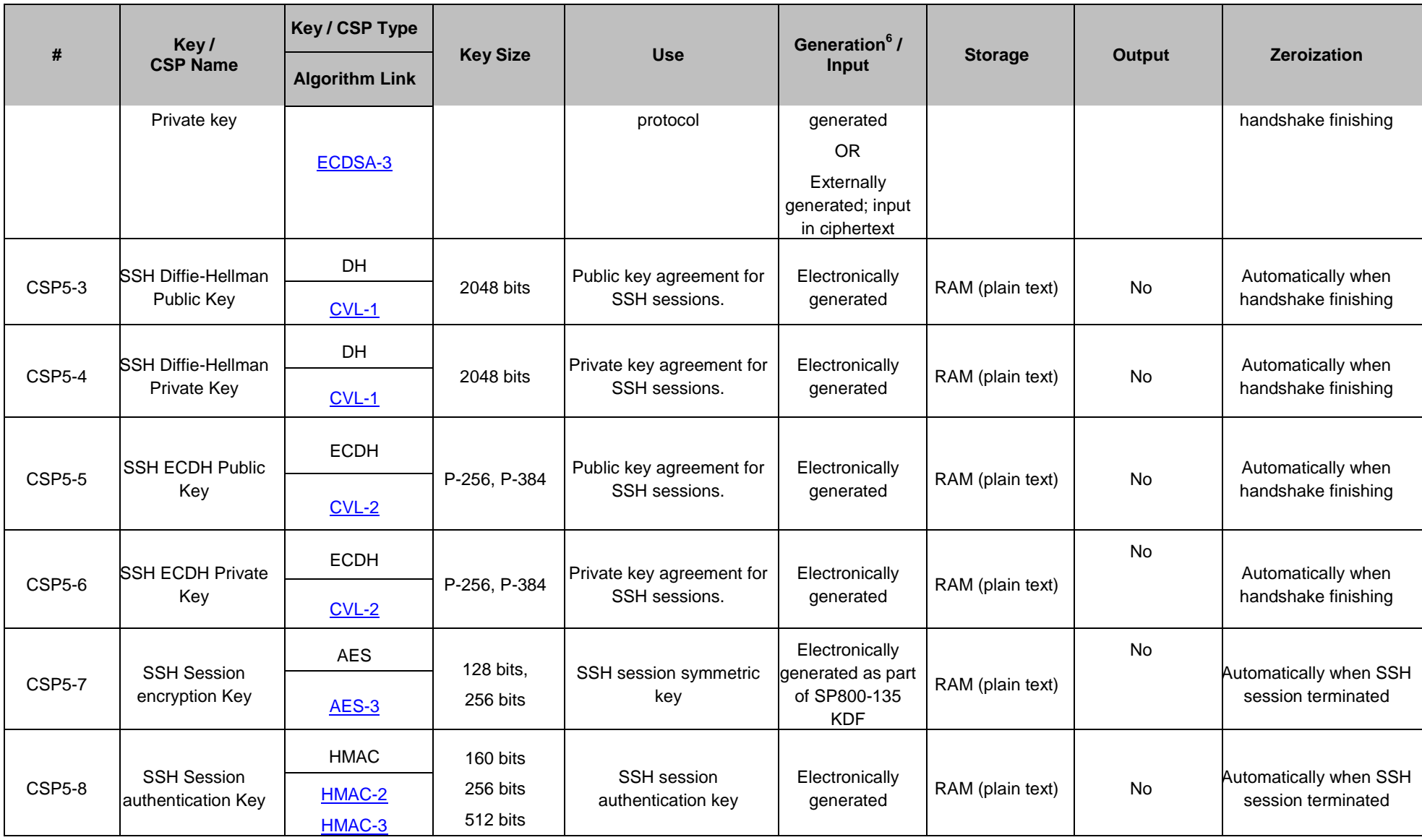

<span id="page-44-4"></span><span id="page-44-3"></span><span id="page-44-2"></span><span id="page-44-1"></span><span id="page-44-0"></span>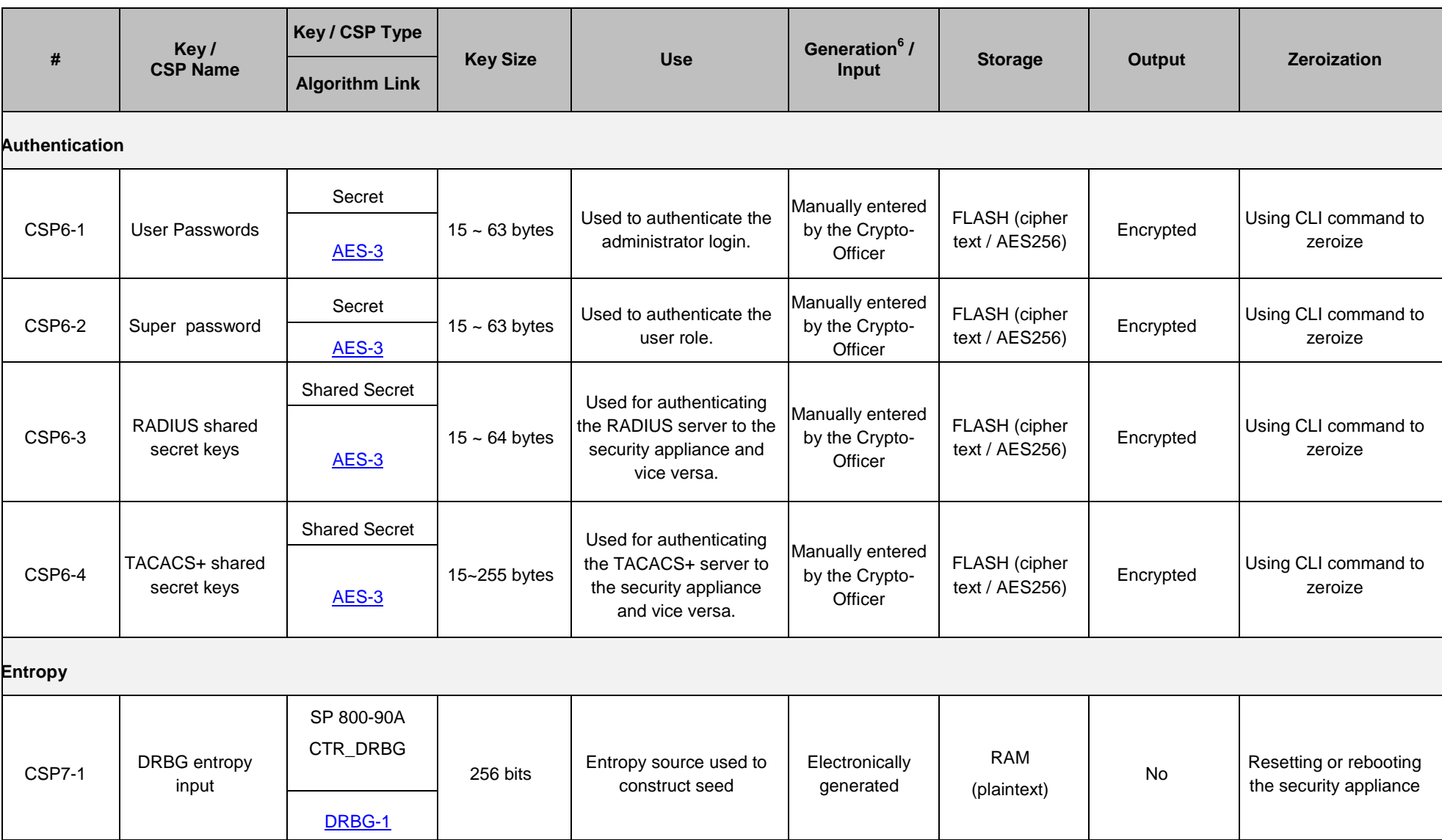

<span id="page-45-4"></span><span id="page-45-3"></span><span id="page-45-2"></span><span id="page-45-1"></span><span id="page-45-0"></span>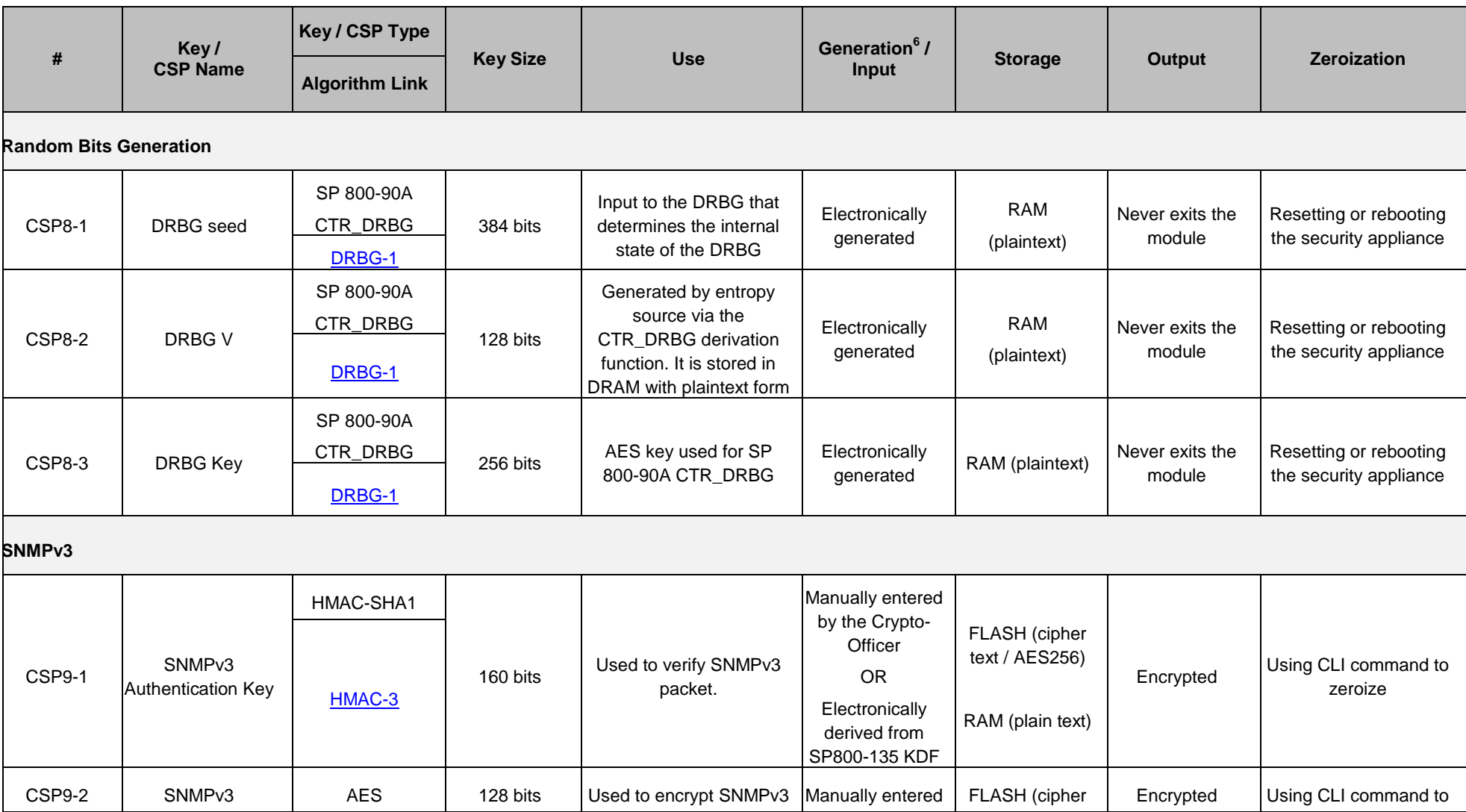

<span id="page-46-0"></span>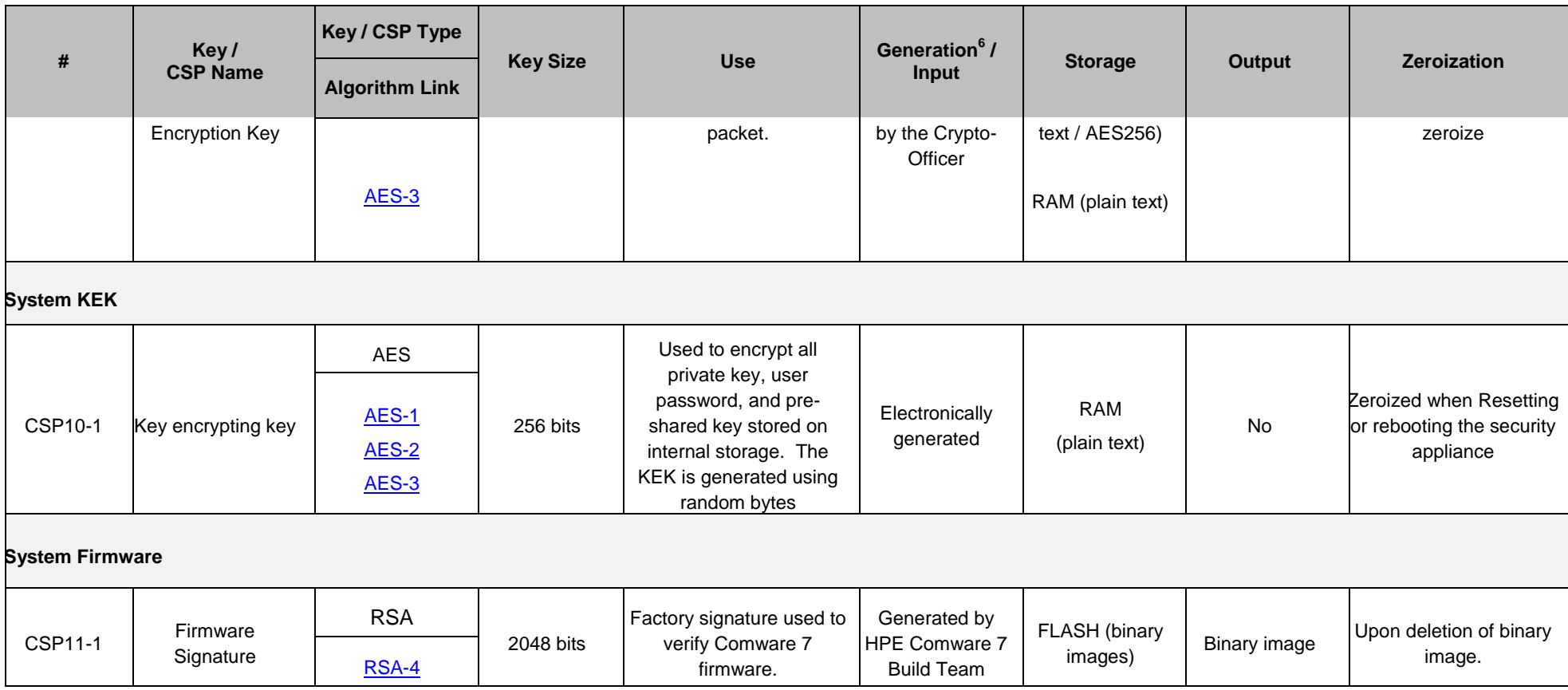

## 6.3 **Approved Algorithms**

#### **Assumptions, Assertions and Caveats**

- 1. Each instantiation of the algorithm should be in a separate table
	- e.g. kernel, firmware, accelerators
	- e.g. chassis / controller
- 2. Each instantiation of the algorithm should be uniquely identifiable so the Key / CSP can easily map to an algorithm.
- 3. Include a reference to the FIPS 140-2 approved standard for each algorithm. One example is to use a footnote.
- 4. The ECB mode is required for all other AES modes. The ECB mode should be listed as not used by the module if ECB is only used to support the other modes. If the ECB mode is used by one or more services, it should be listed as available. Although ECB is the basis for all other AES modes, it is latent functionality if there is no service that uses it.
- 5. Each instantiation of the algorithm must map to the service that uses it.
- 6. To expedite the review process, each instantiation of the algorithm should have a hyperlink to the CAVP page that contains the certification listing.
- <span id="page-47-0"></span>7. It is important to identify which algorithms are used by the module and which are not. All functionality listed on the CAVP certificate should be detailed somewhere in the tables, footnotes, or text of the Security Policy. If all of the functionality is used by the module, then all algorithm functionality belongs in the tables. If some functionality is not used by the module, then the author should determine the best to convey that to the reader. (The Tables use footnotes. But there are other ways to convey this information.)

#### **Algorithm Table Column Definitions**

1. Algorithm #

Unique identifier of the algorithm. Each instantiation should be uniquely identified.

2. CAVP Certificate

Objective of this column is identify the CAVP certificate.

- The certificate number should be listed.
- A hyperlink should be create to the CAVP website to the certificate number.
- 3. Algorithm

Objective of this column is identify the Algorithm in use.

- The algorithm name should be consistent with the names list on the Cryptographic Algorithm Validation Program (CAVP) website.
- The acronym may be used instead of the full name.
- Include a reference to the FIPS 140-2 approved standard for each algorithm.

#### 4. Mode / Method

Objective of this column is identify the Mode / Method used by the algorithm.

#### 5. Key Lengths, Curves or Moduli

Objective of this column is identify the Key Lengths, Curves or Moduli used by the algorithm.

#### 6. Use

Objective of this column is identify the use of the algorithm.

#### 7. Service that uses Algorithm

Objective of this column is identify the services that use the algorithm.

- A cross reference should be made to the unique identifier in a services table
- The cross reference should contain a hyperlink to the entry in a services table.
- The relationship of algorithm to service maybe one-to-one, one-to-many, or many-to-many.

<span id="page-49-2"></span><span id="page-49-1"></span>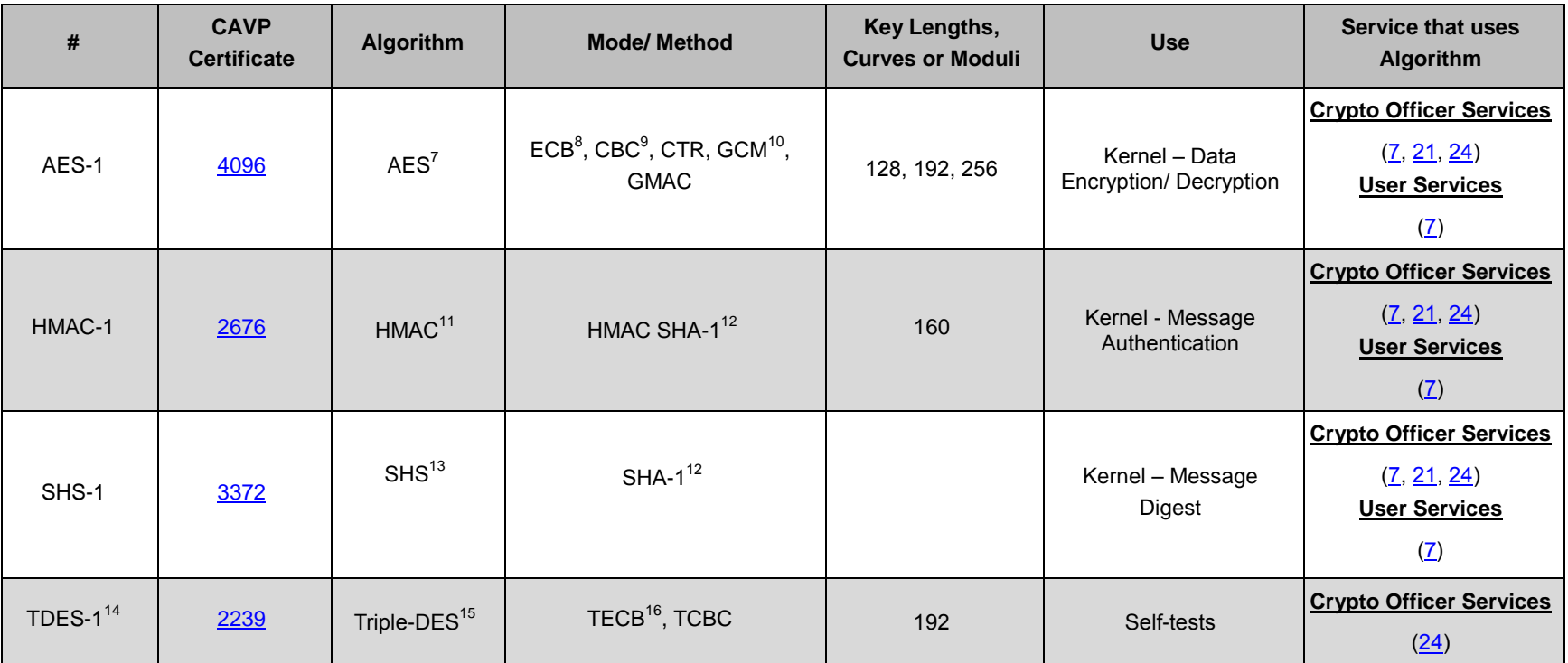

#### <span id="page-49-3"></span>**Table 7 Comware V7 Kernel – Approved Algorithms**

 $<sup>7</sup>$  FIPS 197</sup>

<span id="page-49-0"></span>l

<sup>8</sup> Not used by the module

<sup>9</sup> SP 800-38A

<sup>10</sup> The module's AES-GCM implementation conforms to IG A.5 scenario #1 following RFC 6071 for IPsec and RFC 5288 for TLS. The module uses a 96-bit IV, which is comprised of a 4 byte salt unique to the crypto session and 8 byte monotonically increasing counter. The module generates new AES-GCM keys if the module loses power.<br><sup>11</sup> FIPS 198-1

 $12$  Although this implementation supports additional modes, only the modes listed are utilized.

 $13$  FIPS 180-4

<sup>14</sup> Although the certification contains Triple-DES, Triple-DES is used only for self-tests in the approved mode.

 $15$  SP 800-67rev1

<sup>16</sup> Not used by the module

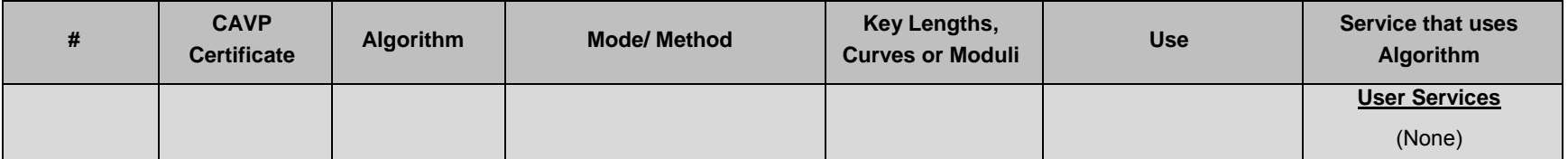

<span id="page-51-2"></span><span id="page-51-1"></span>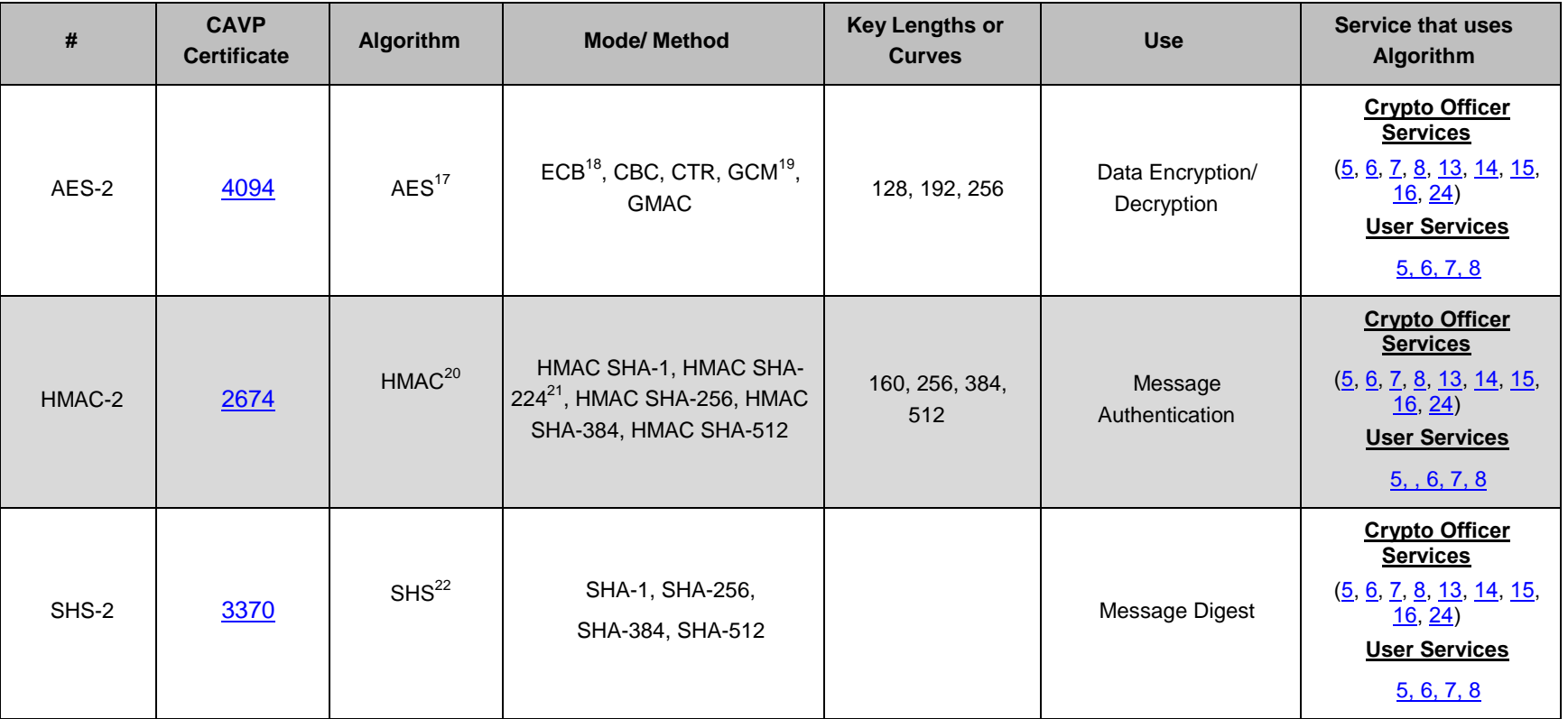

#### **Table 8 Comware V7 HW Accelerators – Approved Algorithms**

<span id="page-51-0"></span> $17$  FIPS 197

<sup>&</sup>lt;sup>18</sup> Not used by the module

<sup>19</sup> SP 800-38A, SP 800-38D

The module's AES-GCM implementation conforms to IG A.5 scenario #1 following RFC 6071 for IPsec and RFC 5288 for TLS. The module uses a 96-bit IV, which is comprised of a 4 byte salt unique to the crypto session and 8 byte monotonically increasing counter. The module generates new AES-GCM keys if the module loses power.<br><sup>20</sup> FIPS 198-1

<sup>&</sup>lt;sup>21</sup> Not used by the module

 $22$  FIPS 180-4

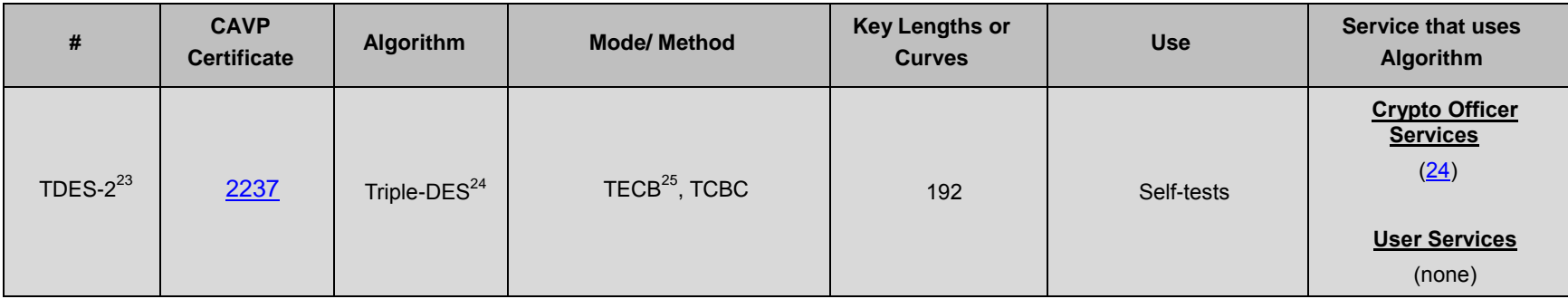

#### **Table 9 Comware V7 HW Accelerators - Allowed Algorithms**

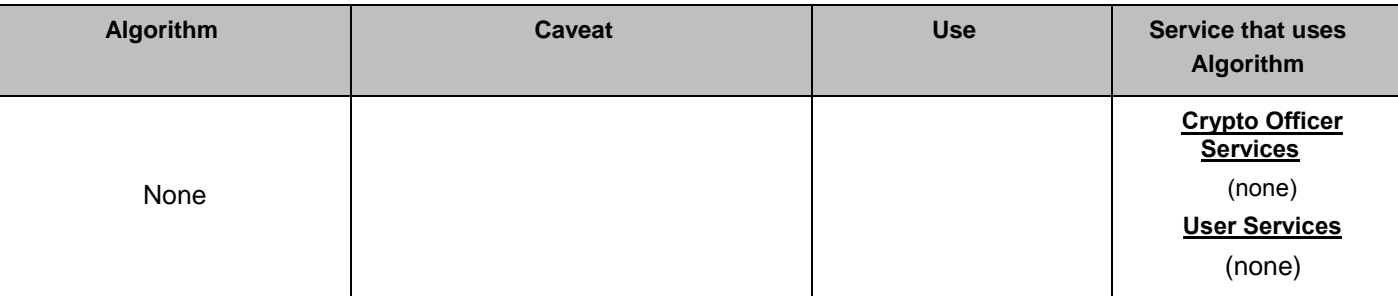

<span id="page-52-0"></span> $^{23}$  Although the certification contains Triple-DES, Triple-DES is used only for self-tests in the approved mode.

 $24$  SP 800-67rev1

<sup>&</sup>lt;sup>25</sup> Not used by the module

<span id="page-53-1"></span>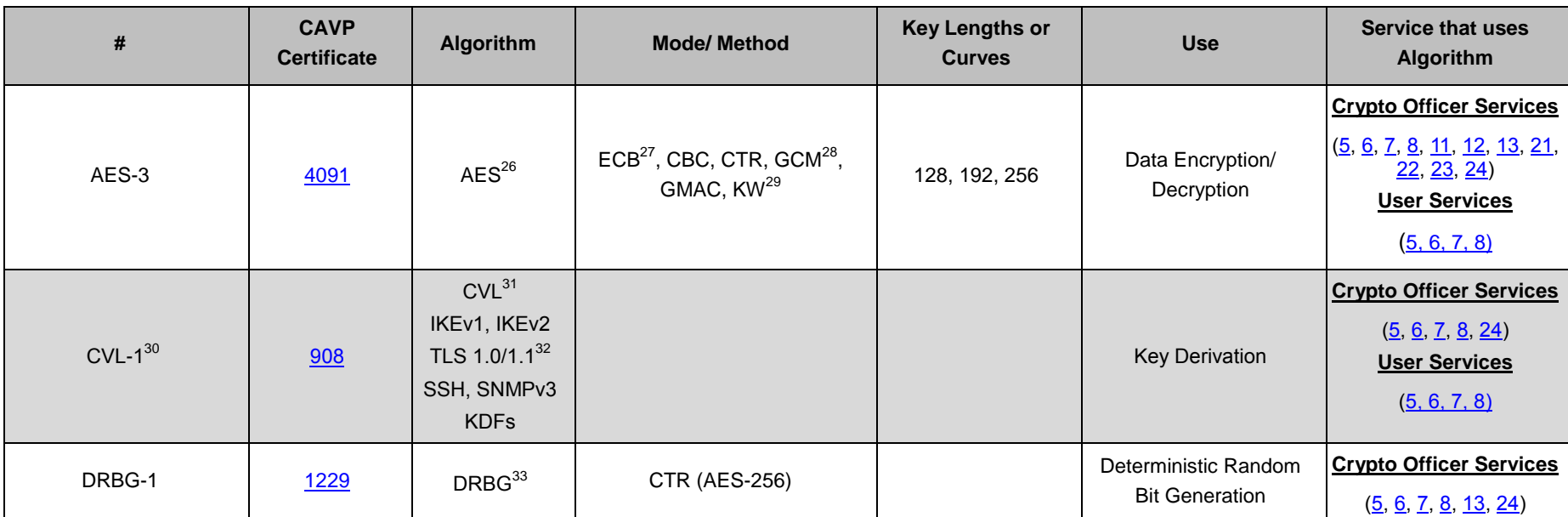

#### **Table 10 Comware V7 Firmware – Approved Algorithms**

<span id="page-53-3"></span><span id="page-53-2"></span><span id="page-53-0"></span><sup>26</sup> FIPS 197, SP 800-38A, SP 800-38D

<sup>27</sup> Not used by the module

 $^{28}$  The module's AES-GCM implementation conforms to IG A.5 scenario #1 following RFC 6071 for IPsec and RFC 5288 for TLS. The module uses a 96-bit IV, which is comprised of a 4 byte salt unique to the crypto session and 8 byte monotonically increasing counter. The module generates new AES-GCM keys if the module loses power.<br><sup>29</sup> Not used by the module

<sup>30</sup> Component Validation: the protocols covered under this certificate have not been reviewed or tested by the CAVP or CMVP

<sup>31</sup> SP 800-135rev1

<sup>32</sup> Although the certification contains TLS, it is not used in the approved mode in this version of Comware.

<sup>33</sup> SP 800-90A

<span id="page-54-1"></span><span id="page-54-0"></span>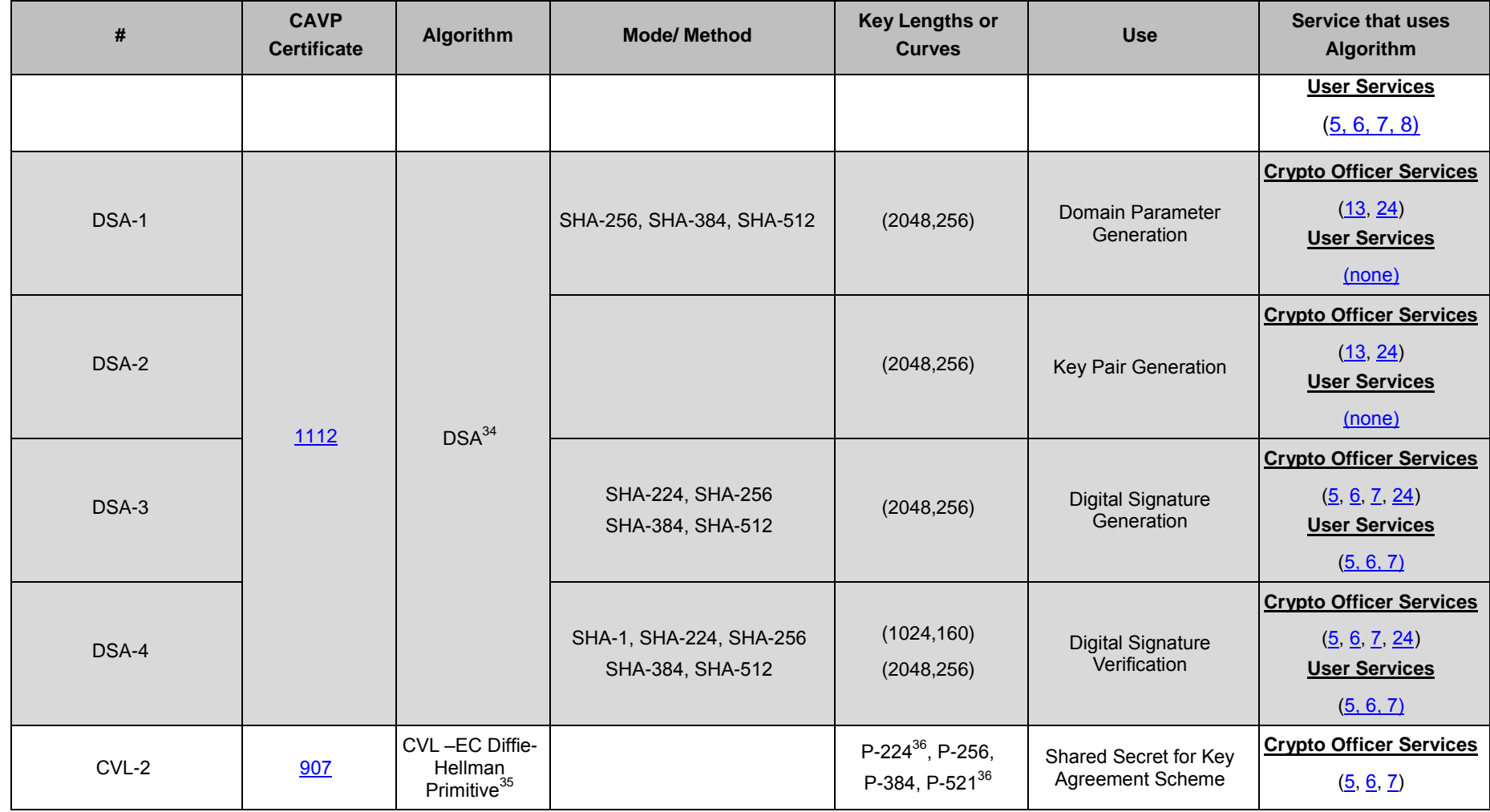

<sup>34</sup> FIPS 186-4

<span id="page-54-5"></span><span id="page-54-4"></span><span id="page-54-3"></span><span id="page-54-2"></span>l

<sup>35</sup> SP 800-56A, Section 5.7.1.2: ECC CDH Primitive

<sup>36</sup> Mode not used by module

<span id="page-55-1"></span><span id="page-55-0"></span>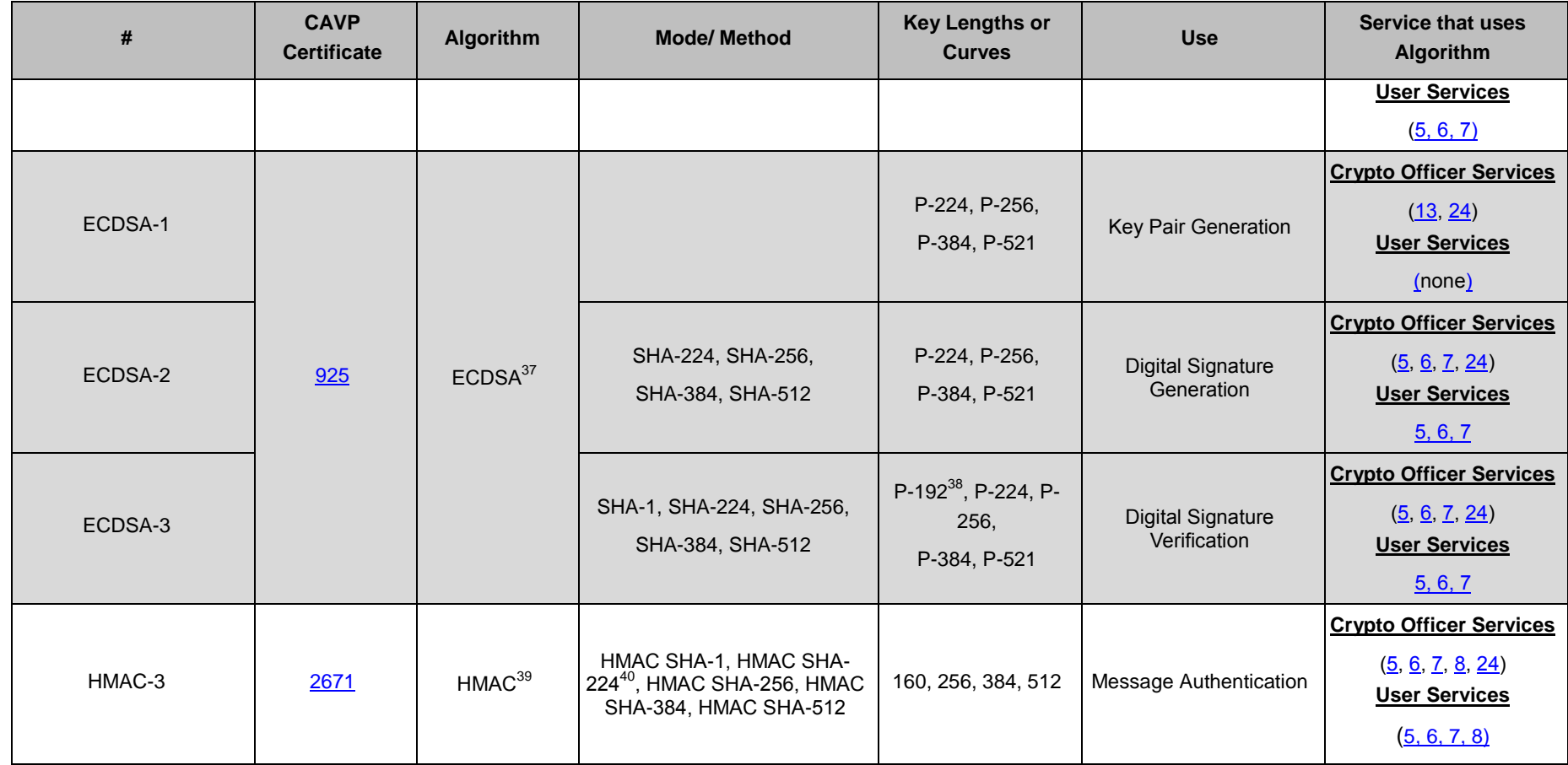

<sup>37</sup> FIPS 186-4

<span id="page-55-3"></span><span id="page-55-2"></span>l

<sup>38</sup> Not used in the approved mode.

<sup>39</sup> FIPS 198-1

<sup>40</sup> Mode not used by module.

<span id="page-56-2"></span><span id="page-56-1"></span><span id="page-56-0"></span>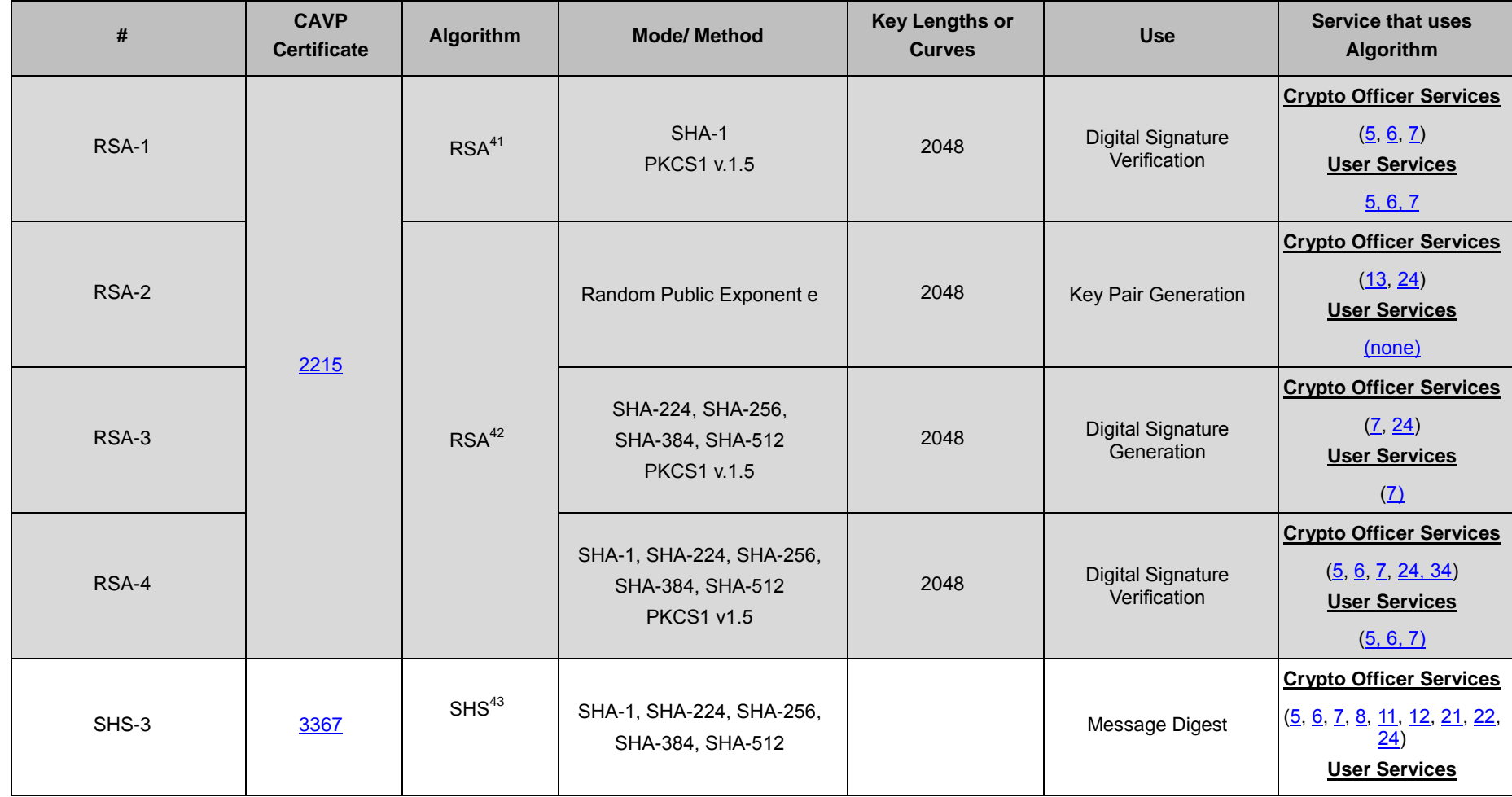

<sup>41</sup> FIPS 186-2

<span id="page-56-3"></span>l

<sup>42</sup> FIPS 186-4

<sup>43</sup> FIPS 180-4

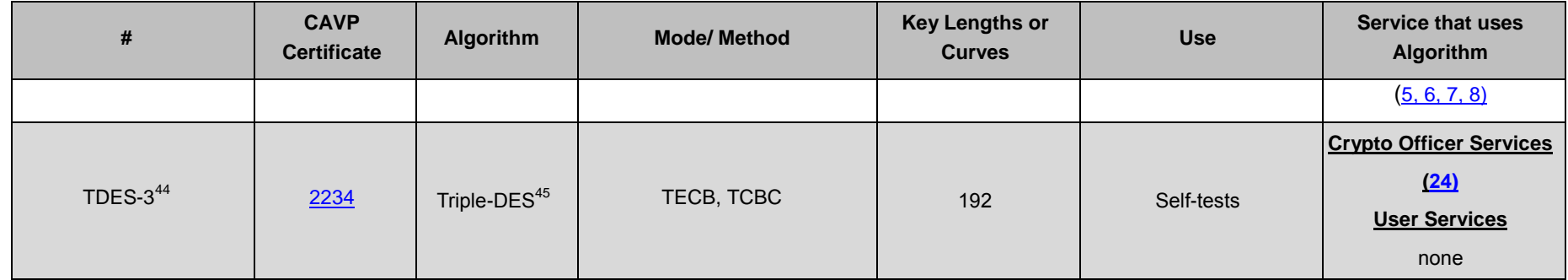

<sup>44</sup> Although the certification contains Triple DES, it is not used in this version of Comware

<sup>45</sup> SP 800-67rev1

## 6.4 **Allowed Algorithms**

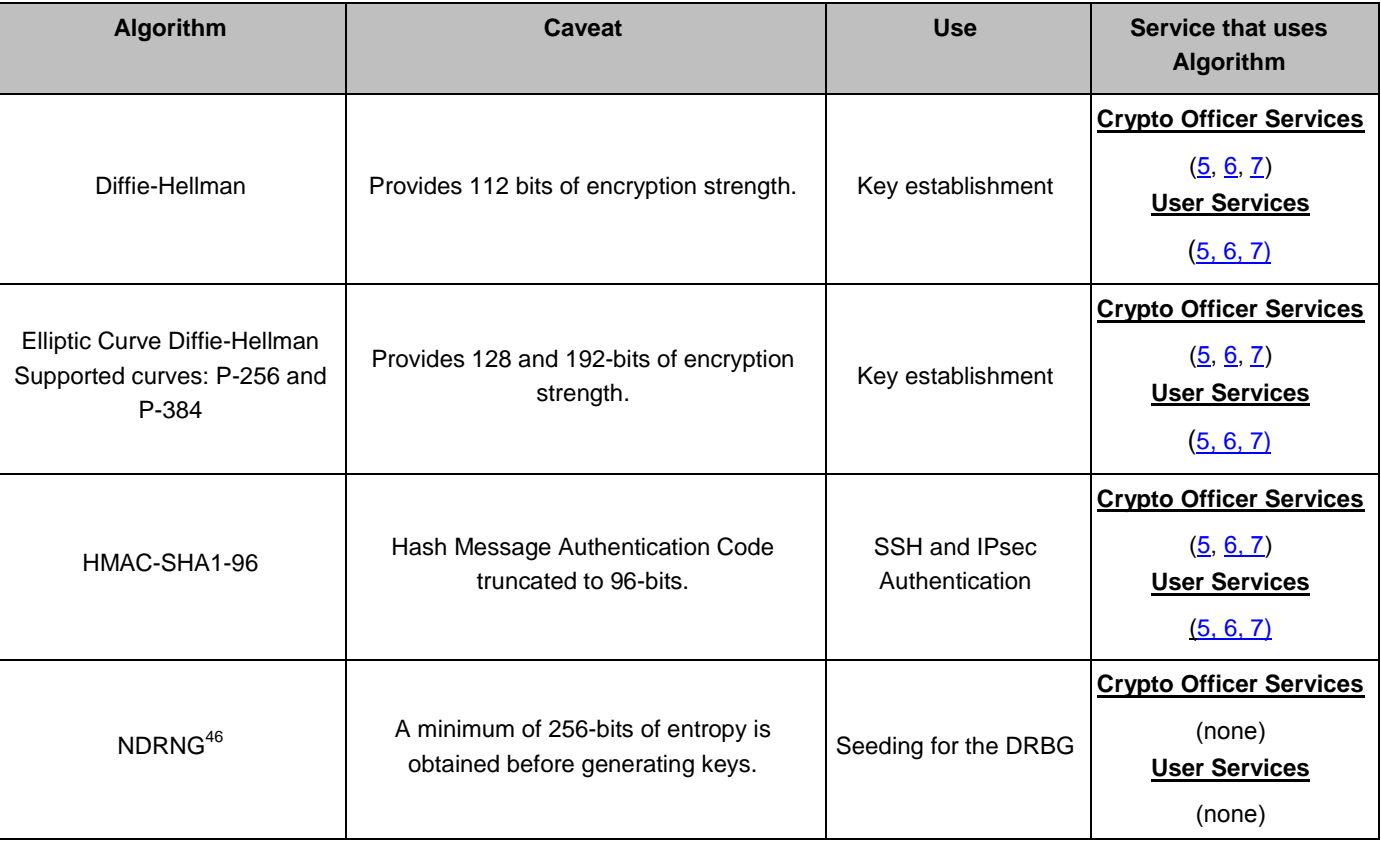

#### **Table 11 Comware V7 Firmware - Allowed Algorithms**

<sup>46</sup> This implementation satisfies Scenario 1(a) of IG 7.14

<span id="page-58-1"></span><span id="page-58-0"></span>l

## 6.5 **Non-Approved Algorithms**

<span id="page-59-1"></span><span id="page-59-0"></span>l

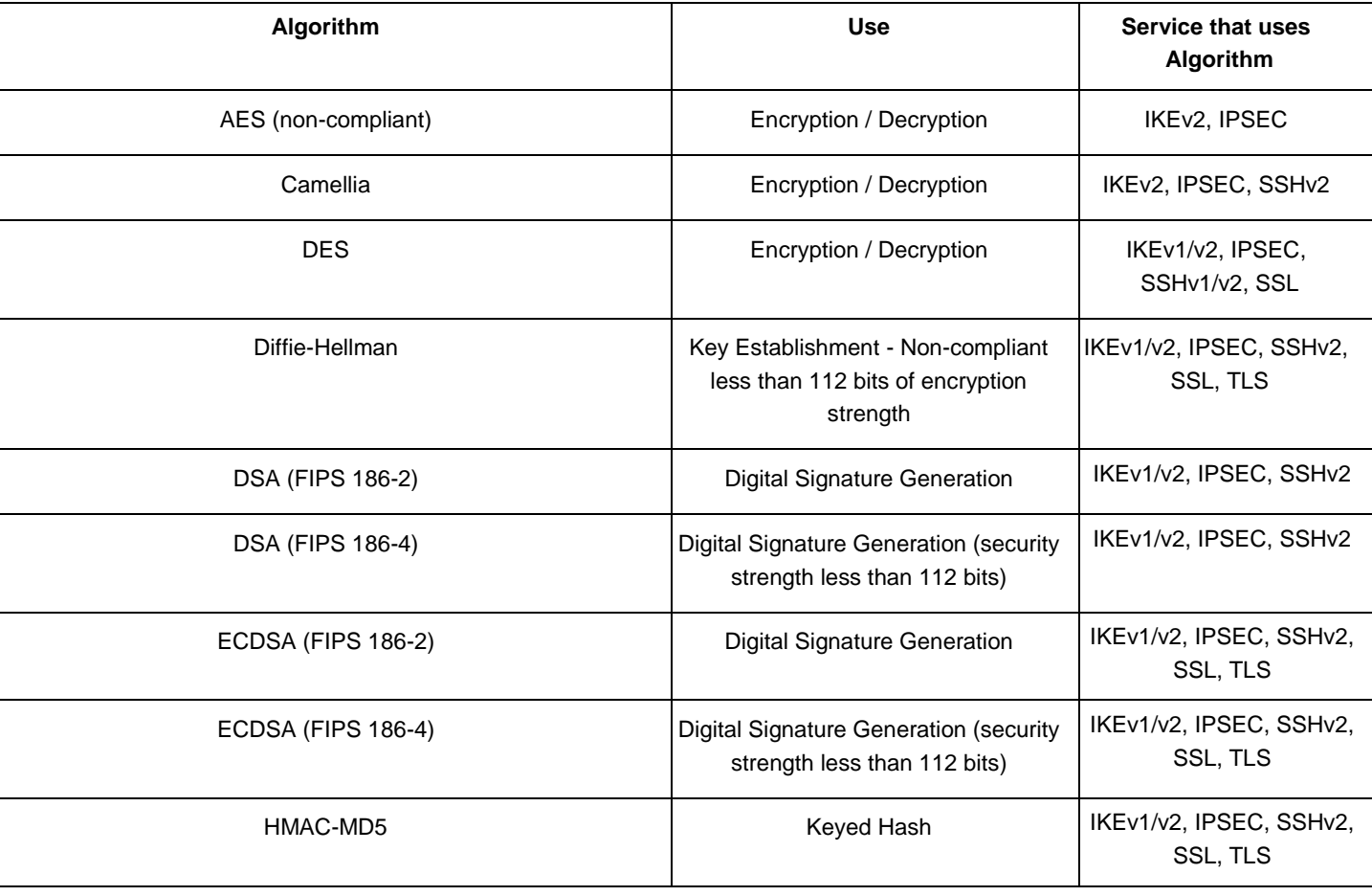

#### **Table 12 Non-Approved Algorithms<sup>47</sup>**

<sup>47</sup> Please see NIST document SP800-131Arev1 for guidance regarding the use of non FIPS-approved algorithms

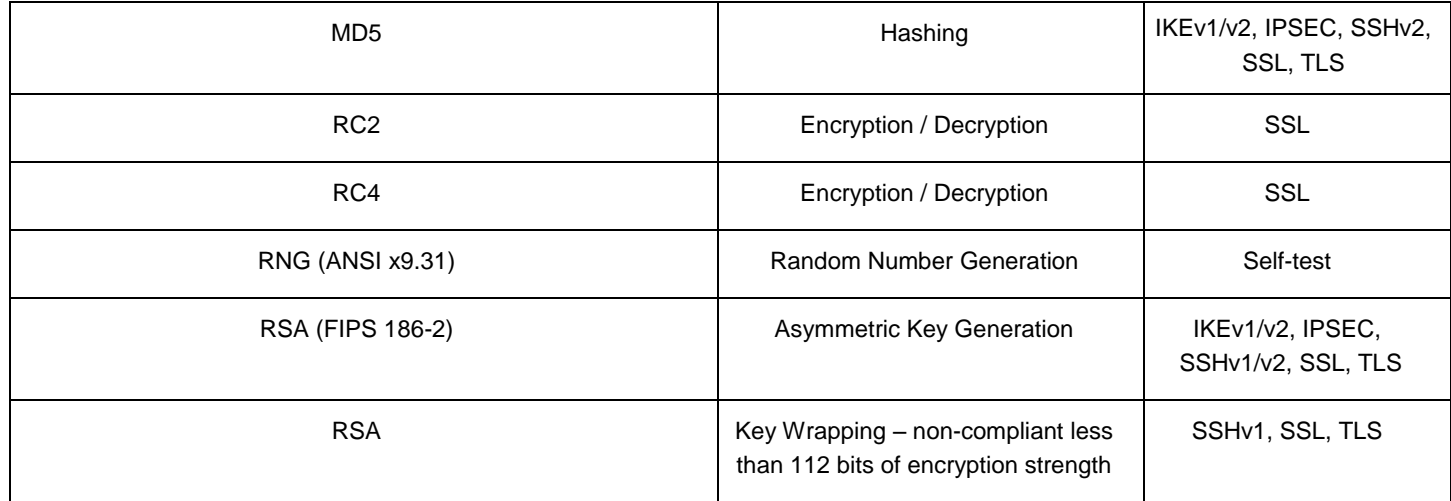

## <span id="page-61-0"></span>**7 Self-Tests**

HPE Networking devices include an array of self-tests that are run during startup and during operations to prevent any secure data from being released and to insure all components are functioning correctly.

## <span id="page-61-1"></span>7.1 **Power-On Self-Tests**

The following table lists the power-on self-tests implemented by the routers. The routers perform all power-on self-tests automatically at boot. All power-on self-tests must be passed before any role can perform services. The power-on self-tests are performed prior to the initialization of the forwarding function, which prevents the security appliance from passing any data during a power-on self-test failure.

<span id="page-61-2"></span>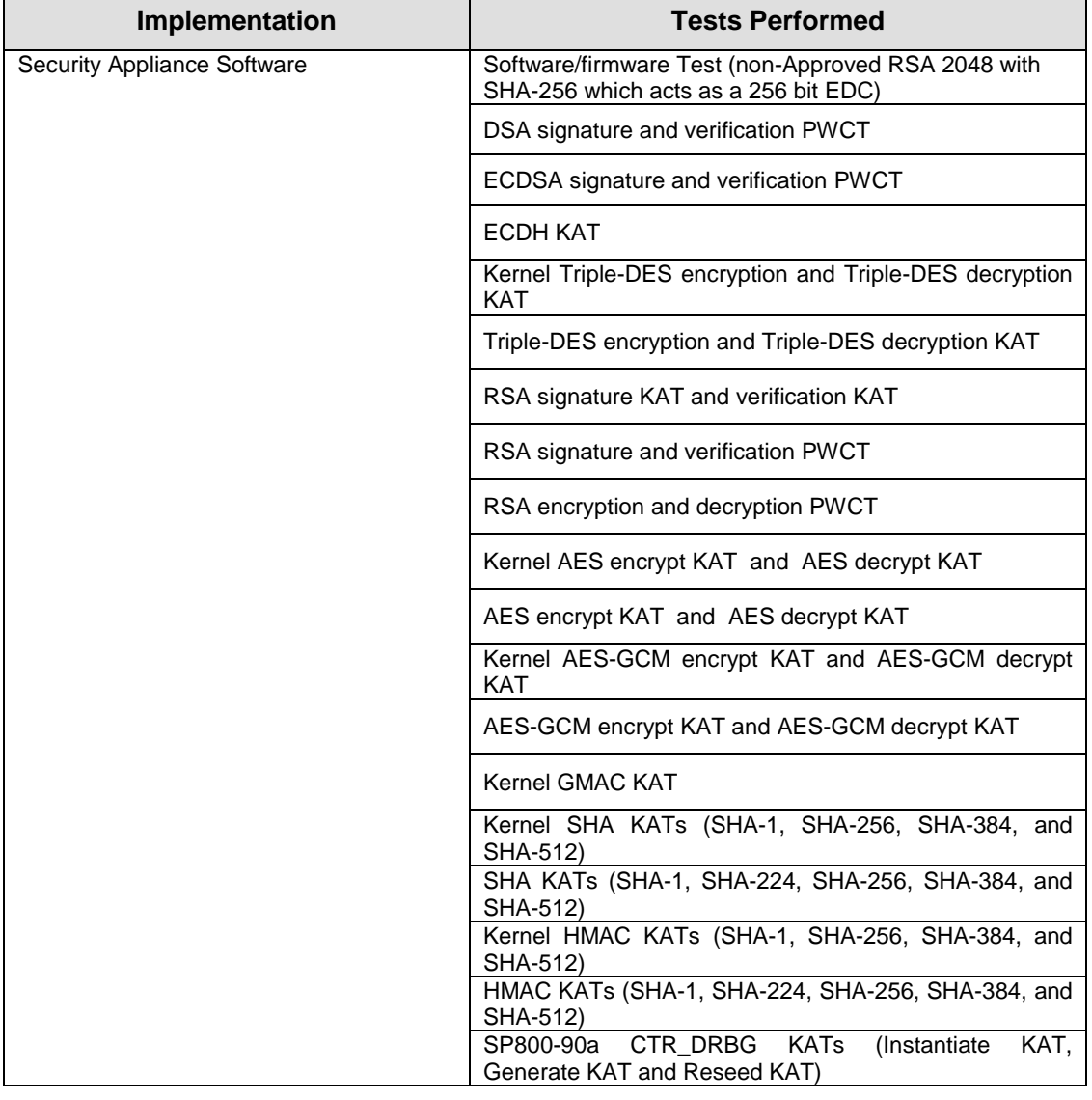

#### **Table 13 Power-On Self-Tests**

## <span id="page-62-0"></span>7.2 **Conditional Self-Tests**

The following table lists the conditional self-tests implemented by the routers. Conditional selftests run when a router generates an ECDSA or RSA key pair and when it generates a random number.

<span id="page-62-1"></span>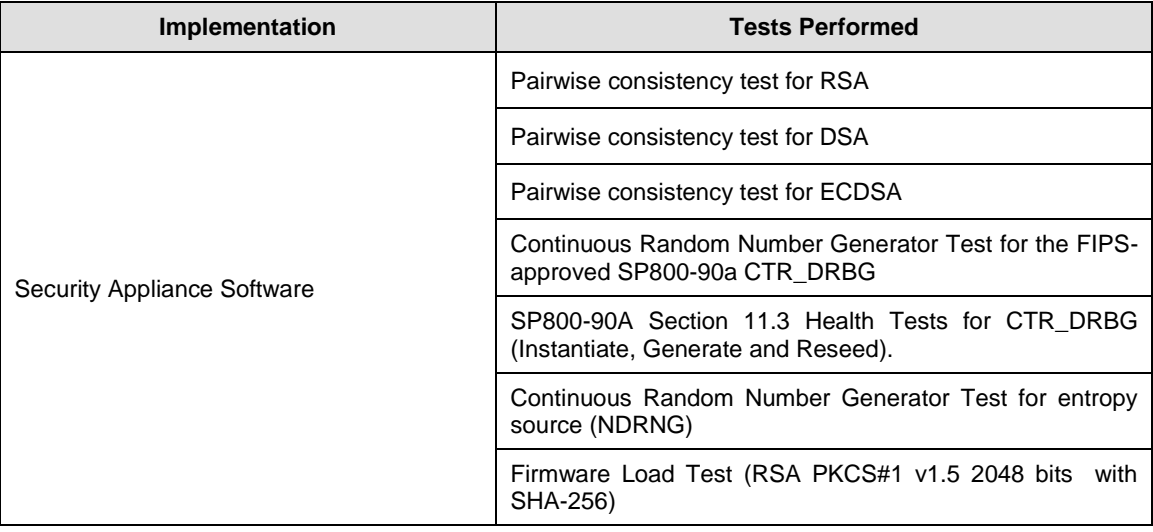

#### **Table 14 Conditional Self-Tests**

## <span id="page-63-0"></span>**8 Delivery and Operation**

## <span id="page-63-1"></span>8.1 **Secure Delivery**

To ensure no one has tampered with the goods during delivery, inspect the Networking router physical package and check as follows:

- 1. Outer Package Inspection
	- 1) Check that the outer carton is in good condition.
	- 2) Check the package for a HPE Quality Seal or IPQC Seal, and ensure that it is intact.
	- 3) Check that the IPQC seal on the plastic bag inside the carton is intact.
	- 4) If any check failed, the goods shall be treated as dead-on-arrival (DOA) goods.
- 2. Packing List Verification

Check against the packing list for discrepancy in material type and quantity. If any discrepancy found, the goods shall be treated as DOA goods.

3. External Visual Inspection

Inspect the cabinet or chassis for any defects, loose connections, damages, and illegible marks. If any surface defect or material shortage found, the goods shall be treated as DOA goods.

- 4. Confirm Software/firmware
	- 1) Version verification

To verify the software version, start the appliance, view the self-test result during startup, and use the display version command to check that the software version.

 For the MSR3024, "HPE Comware Software, Version 7.1.045, Release R0305P08" indicates it is a FIPS 140-2 and CC certification version.

If software loading failed or the version information is incorrect, please contact HPE for support.

2) RSA with SHA-256 verification

To verify that software/firmware has not been tampered, run SHA Hash command on the appliance. If the hash value is different from release notes of this software, contact HPE for support. To get release notes, please access HPE website.

5. DOA (Dead on Arrival)

If the package is damaged, any label/seal is incorrect or tampered, stop unpacking the goods, retain the package, and report to HPE for further investigation. The damaged goods will be replaced if necessary.

## <span id="page-63-2"></span>8.2 **Secure Operation**

The rules for securely operating an HPE Networking router in FIPS mode are:

- 1. Install and connect the device according to the installation and configuration guides.
- 2. Start the device, and enter the configuration interface.
- 3. Check and configure the clock.
- 4. By default, the device does not run in FIPS mode. Enable the device to work in FIPS mode using the **fips mode enable** command in system view. This will allow the router to internally enforce FIPS-compliance behavior, such as run power-up self-test and conditional self-test.
- 5. Set up username/password for crypto officer role. The password must comprise no less than 15 characters and must contain uppercase and lowercase letters, digits, and special characters.
- 6. Save the configurations and re-start the device.

The device works in FIPS mode after restarting:

1. Configure the security appliance to use SSHv2.

An operator can determine whether a router is in FIPS mode with the command **display fips status**. When in FIPS mode:

- 1. The FTP/TFTP server is disabled.
- 2. The Telnet server is disabled.
- 3. The web server is disabled.
- 4. SNMP v1 and SNMP v2c are disabled. Only SNMP v3 is available.
- 5. The SSH server does not support SSHv1 clients
- 6. Generated RSA key pairs have a modulus length 2048 bits.
- 7. Generated ECDSA key pairs with curves P-256, P-384 and P-521.
- 8. SSHv2, SNMPv3, IPsec do not support Non-FIPS approved cryptographic algorithms.

## <span id="page-65-0"></span>**9 Physical Security Mechanism**

The HPE FlexNetwork MSR3024 Router Series conforms to the Security Level 1 requirements for physical security. The hardware portion of the cryptographic module is a production grade component. All internal hardware, firmware, and cryptographic data are protected by the enclosure of the module, which makes up its physical cryptographic boundary. The cryptographic module must be used in a production grade enclosure.

## <span id="page-66-0"></span>**10 Mitigation of Other Attacks**

The Security appliances do not claim to mitigate any attacks in a FIPS approved mode of operation.

## <span id="page-67-0"></span>**11 Documentation References**

## <span id="page-67-1"></span>11.1 **Obtaining documentation**

You can access the HPE Networking products page: <http://h17007.www1.hp.com/us/en/>, where you can obtain the up-to-date documents of HPE Routers and Switches, such as datasheet, installation manual, configuration guide, command reference, and so on.

## <span id="page-67-2"></span>11.2 **Technical support**

For technical or sales related question please refer to the contacts list on the HPE website: http://www.HP.com.

The actual support website is:

http://www8.hp.com/us/en/support-drivers.html